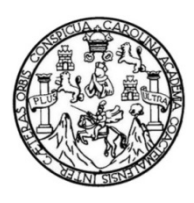

Universidad de San Carlos de Guatemala Facultad de Ingeniería Escuela de Ingeniería Mecánica Eléctrica

### **DISEÑO E IMPLEMENTACIÓN DE DISPOSITIVO PARA MONITOREO Y TELEGESTIÓN DE SISTEMA ELECTRÓNICO, A TRAVÉS DE LA RED DE TELEFONÍA 3G/4G**

### **Angel Gabriel Alvizures Rodríguez**

Asesorado por el Ing. Carlos Eduardo Guzmán Salazar

Guatemala, noviembre de 2021

UNIVERSIDAD DE SAN CARLOS DE GUATEMALA

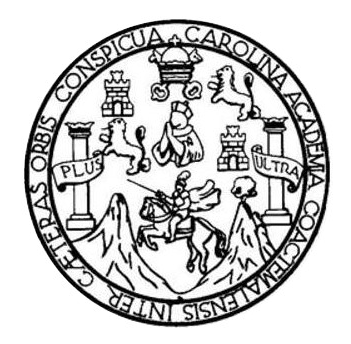

FACULTAD DE INGENIERÍA

### **DISEÑO E IMPLEMENTACIÓN DE DISPOSITIVO PARA MONITOREO Y TELEGESTIÓN DE SISTEMA ELECTRÓNICO, A TRAVÉS DE LA RED DE TELEFONÍA 3G/4G**

TRABAJO DE GRADUACIÓN

### PRESENTADO A LA JUNTA DIRECTIVA DE LA FACULTAD DE INGENIERÍA POR

### **ANGEL GABRIEL ALVIZURES RODRÍGUEZ**

ASESORADO POR EL ING. CARLOS EDUARDO GUZMÁN SALAZAR

AL CONFERÍRSELE EL TÍTULO DE

### **INGENIERO EN ELECTRÓNICA**

GUATEMALA, NOVIEMBRE DE 2021

## UNIVERSIDAD DE SAN CARLOS DE GUATEMALA FACULTAD DE INGENIERÍA

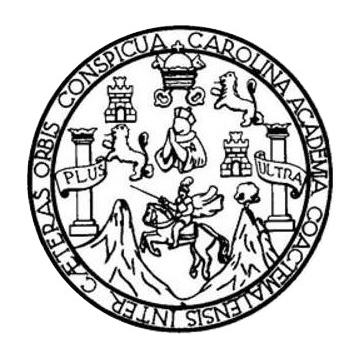

### **NÓMINA DE JUNTA DIRECTIVA**

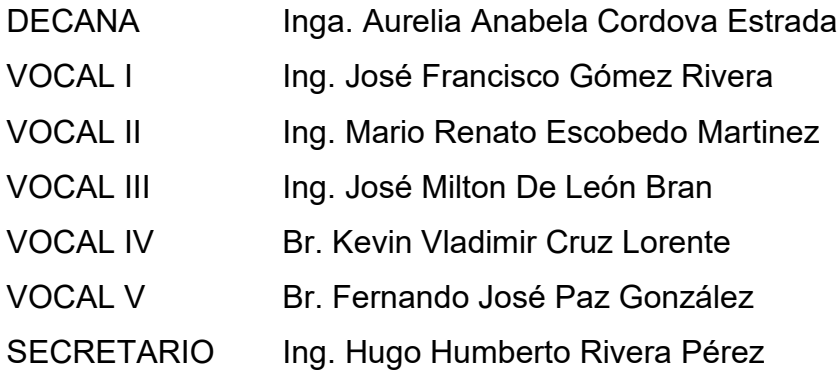

### **TRIBUNAL QUE PRACTICÓ EL EXAMEN GENERAL PRIVADO**

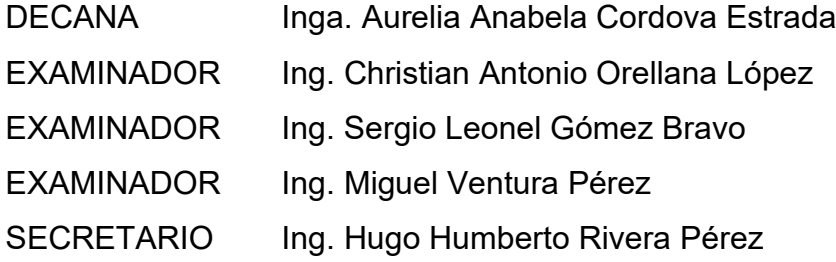

### **HONORABLE TRIBUNAL EXAMINADOR**

En cumplimiento con los preceptos que establece la ley de la Universidad de San Carlos de Guatemala, presento a su consideración mi trabajo de graduación titulado:

### **DISEÑO E IMPLEMENTACIÓN DE DISPOSITIVO PARA MONITOREO Y TELEGESTIÓN DE SISTEMA ELECTRÓNICO, A TRAVÉS DE LA RED DE TELEFONÍA 3G/4G**

Tema que me fuera asignado por la Dirección de la Escuela de Ingeniería Mecánica Eléctrica, con fecha 23 de enero de 2020.

**Angel Gabriel Alvizures Rodríguez**

Guatemala, 15 de septiembre de 2021

lngeniero **Julio Solares Penate**  Coordinador Área de Electrónica Escuela de Ingeniería Mecánica Eléctrica Facultad de Ingeniería Universidad de San Carlos de Guatemala

Estimado ingeniero Solares:

Hago de su conocimiento que he concluido la revisión del trabajo de graduación del estudiante de Ingeniería Electrónica Angel Gabriel Alvizures Rodríguez, titulado:

#### **DISENO E IMPLEMENTACl6N DE DISPOSITIVO PARA MONITOREO Y TELEGESTt6N DE SISTEMA ELECTRÓNICO, A TRAVÉS DE LA RED DE TELEFONÍA 3G/4G**

El cual cumple con los prop6sitos que se plantearon para que la Escuela de ingenierfa Mecanica Eléctrica autorizara su elaboración. Por lo que, doy mi APROBACIÓN al mismo.

Quedo en la mejor disposición de ampliar lo expresado en los párrafos precedentes. Reciba un cordial saludo.

Carlos Guzmán Salazar

ASESOR

**ARLOS GUZMAN SALAZA. Ingeniero Electricista Col. No. 2762** 

**UNIVERSIDAD DE SAN CARLOS DE GUATEMALA** 

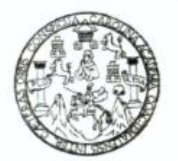

#### **FACULTAD DE INGENIERIA**

Guatemala, 28 de septiembre de 2021

**Señor director Armando Alonso Rivera Carrillo Escuela de Ingeniería Mecánica Eléctrica Facultad de Ingeniería, USAC**

Estimado Señor director:

Por este medio me permito dar aprobación al Trabajo de Graduación titulado: **DISEÑO E IMPLEMENTACIÓN DE DISPOSITIVO PARA MONITOREO Y TELEGESTIÓN DE SISTEMA ELECTRÓNICO, A TRAVÉS DE LA RED DE TELEFONÍA 3G/4G,** desarrollado por el estudiante **Angel Gabriel Alvizures Rodríguez**, ya que considero que cumple con los requisitos establecidos.

Sin otro particular, aprovecho la oportunidad para saludarlo.

Atentamente,

#### **ID Y ENSEÑAD A TODOS**

Partir

**Ing. Julio César Solares Peñate Coordinador de Electrónica**

UNIVERSIDAD DE SAN CARLOS DE.GUATEMALA **"**  FACULTAD DE fNGENIERiA

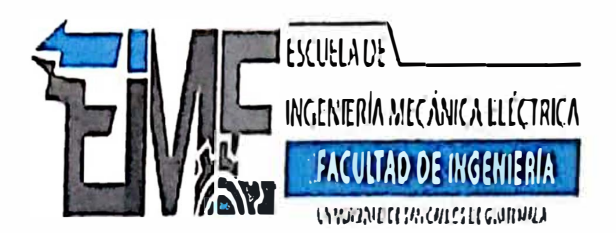

**REF. EIME 170. 2021.** 

**El Director de la Escuela de lngenieria Mecanica Elcctrica, dcspucs de conocer el dictamen del Asesor, con el Visto Bueno dcl Coordinador de Area, al trabajo de Grnduacion dcl estudiantc; ANGEL GABRIEL ALVIZURES RODRIGUEZ titulado: DISENO** *E*  **11\11PLE1\1ENT ACION DE DISPOSITIVO PARA MONITOREO** *Y*  **TELEGESTION DE SISTEMA ELECTRONICO, A** *TRAVES*  **DE LA RED DE TELEFONIA 3G/4G, procedc a la autorizacion del mismo.** 

Ing. Armando so Rivera Carrillo

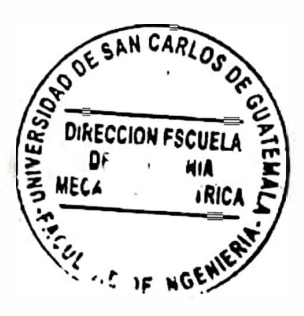

**GUATEMALA, 23 DE NOVIEMBRE 2,021.** 

Escuelas: Ingenieria Civil, Ingeniería Mecánica Industrial, Ingeniería Química, Ingeniería Mecánica Eléctrica, Asuela de Ciencias, Ingeniería Mecánica, Ingeniería<br>Electrónica, Ingeniería en Ciencias y Sistemas; Escuela Reg

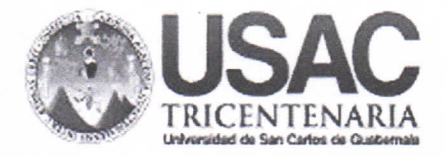

**Decanato Facultad de Ingeniería** 24189101 - 24189102

DTG. 705-2021

**TITAD DE SAN CARLOS DE GUA** 

**BECANO FACULTAD DE INGENIERIA** 

La Decana de la Facultad de Ingeniería de la Universidad de San Carlos de Guatemala, luego de conocer la aprobación por parte del Director de la Escuela de Ingeniería Mecánica Eléctrica, al Trabajo de Graduación titulado: DISEÑO E IMPLEMENTACIÓN DE DISPOSITIVO PARA MONITOREO Y TELEGESTIÓN DE SISTEMA ELECTRÓNICO, A TRAVÉS DE LA RED DE TELEFONÍA 3G/4G, presentado por el estudiante universitario: Angel Gabriel Alvizures Rodríguez, y después de haber culminado las revisiones previas bajo la responsabilidad las de instancias correspondientes, autoriza la impresión del mismo.

 $CUA, CAR$ 

IMPRÍMASE:

Inga. Anabela Cordova Estrada Decana

Guatemala, noviembre de 2021

AACE/cc

Escuelas: Ingeniería Civil, Ingeniería Mecánica Industrial, Ingeniería Química, Ingeniería Mecánica Eléctrica, - Escuela de Ciencias, Regional de Ingeniería Sanitaria y Recursos Hidráulicos (ERIS). Post-Grado Maestria en Sistemas Mención Ingenieria Vial. Carreras: Ingeniería Mecánica, Ingeniería Electrónica, Ingeniería en Ciencias y Sistemas. Licenciatura en Matemática. Licenciatura en Física. Centro de Estudios Superiores de Energía y Minas (CESEM), Guatemala, Ciudad Universitaria, Zona 12, Guatemala, Centroamérica,

# **ACTO QUE DEDICO A:**

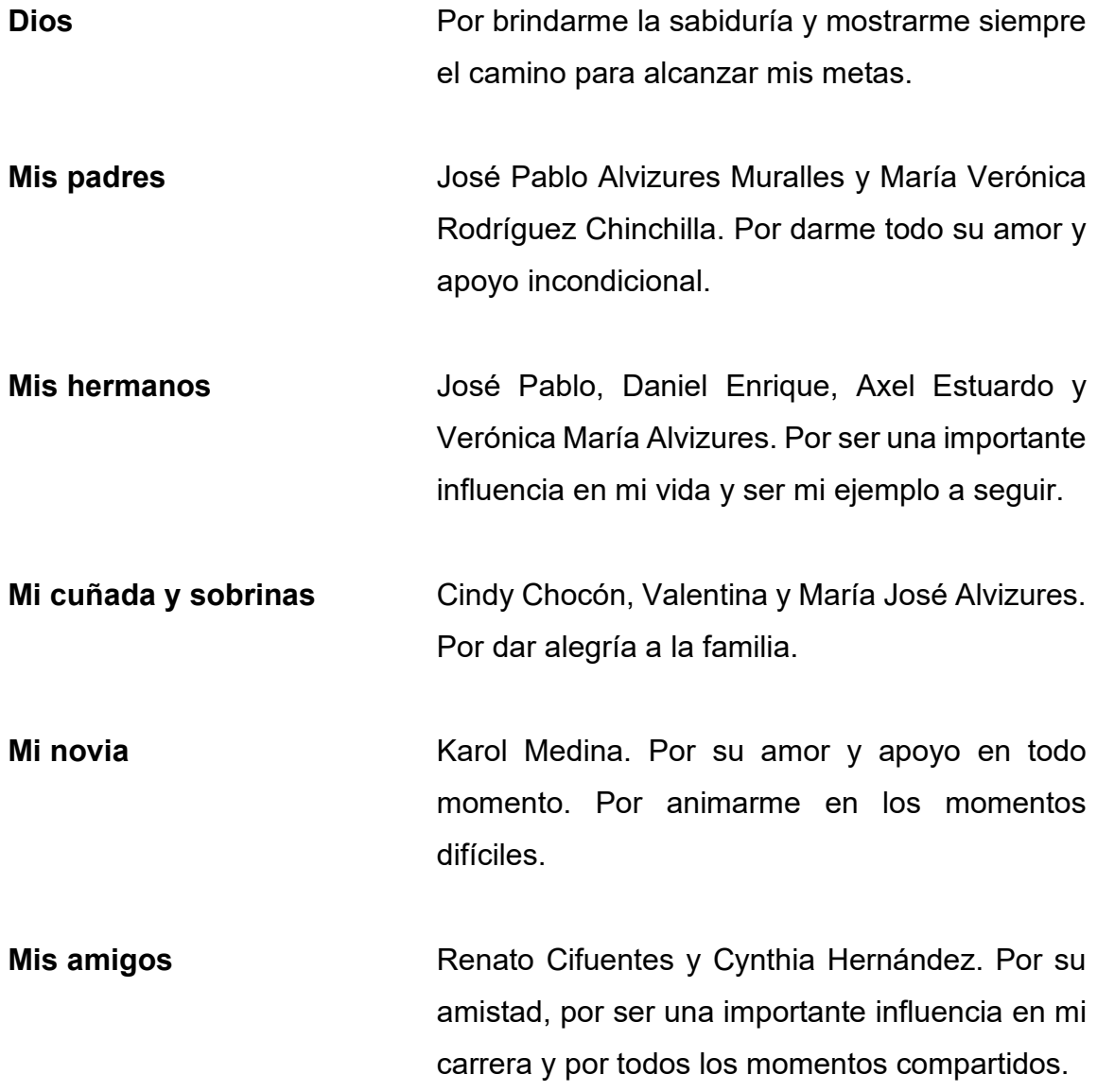

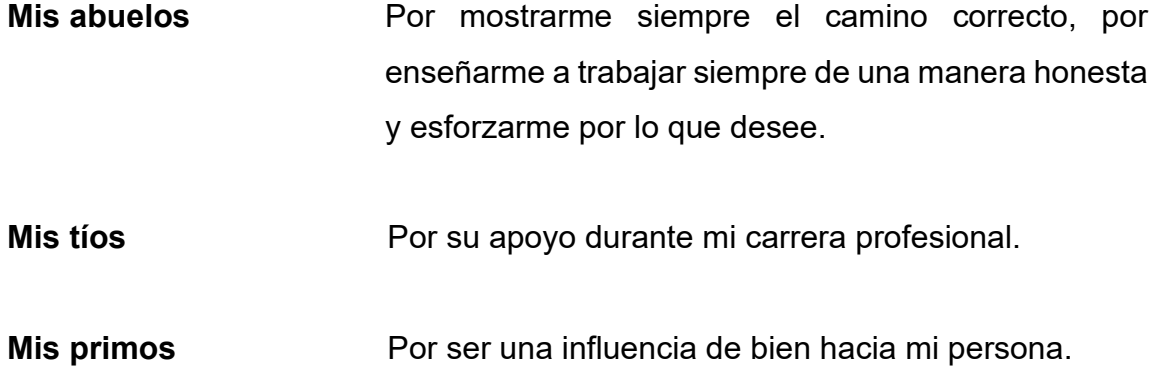

### **AGRADECIMIENTOS A:**

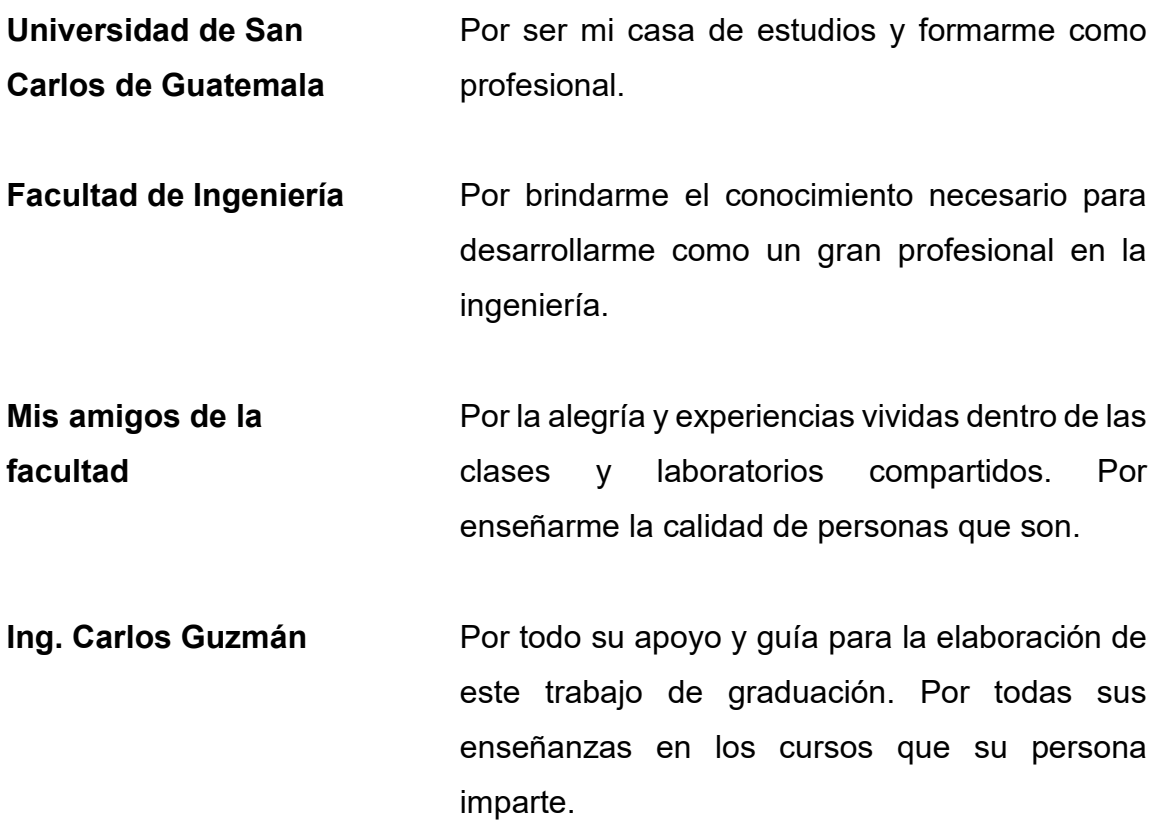

# ÍNDICE GENERAL

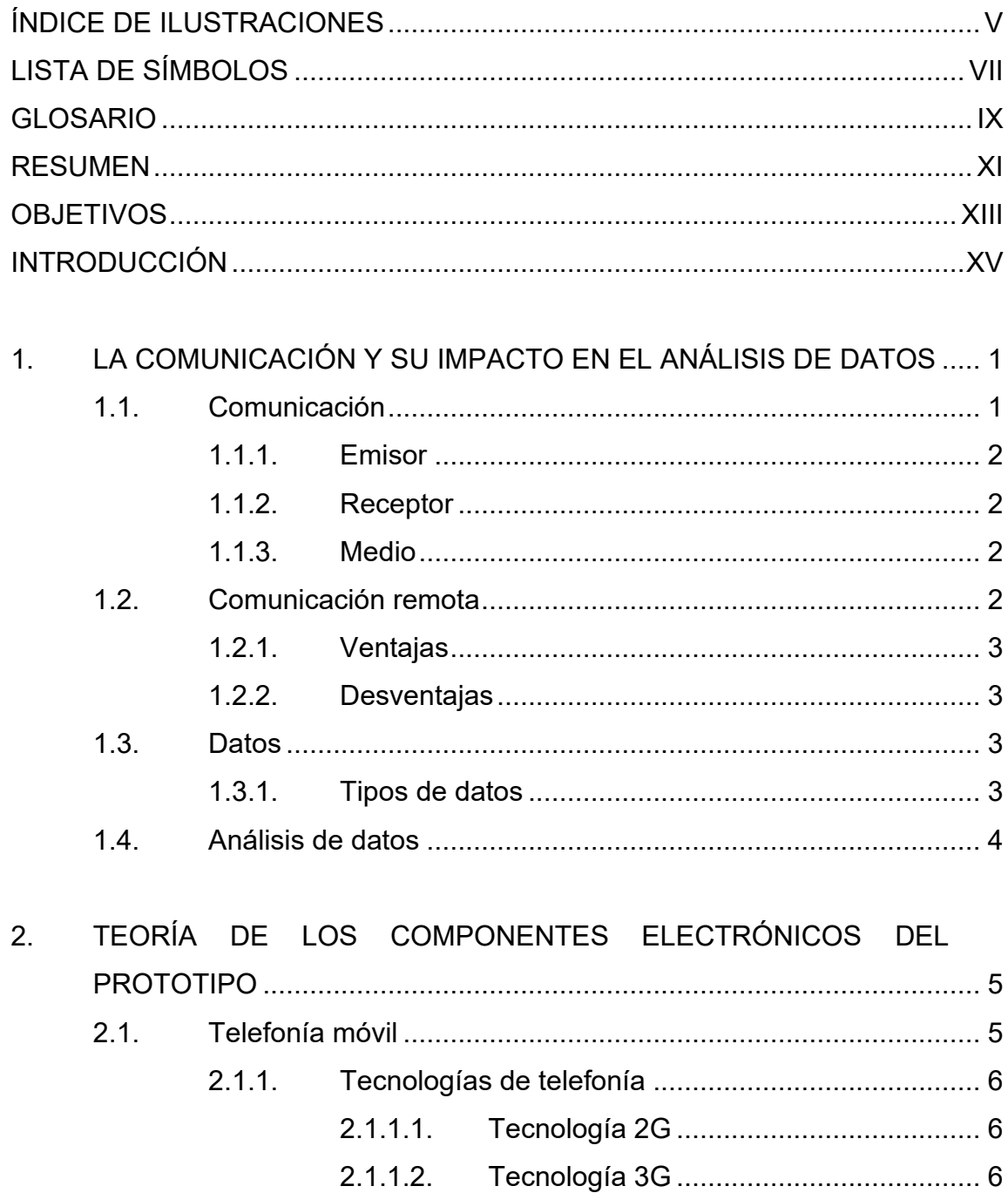

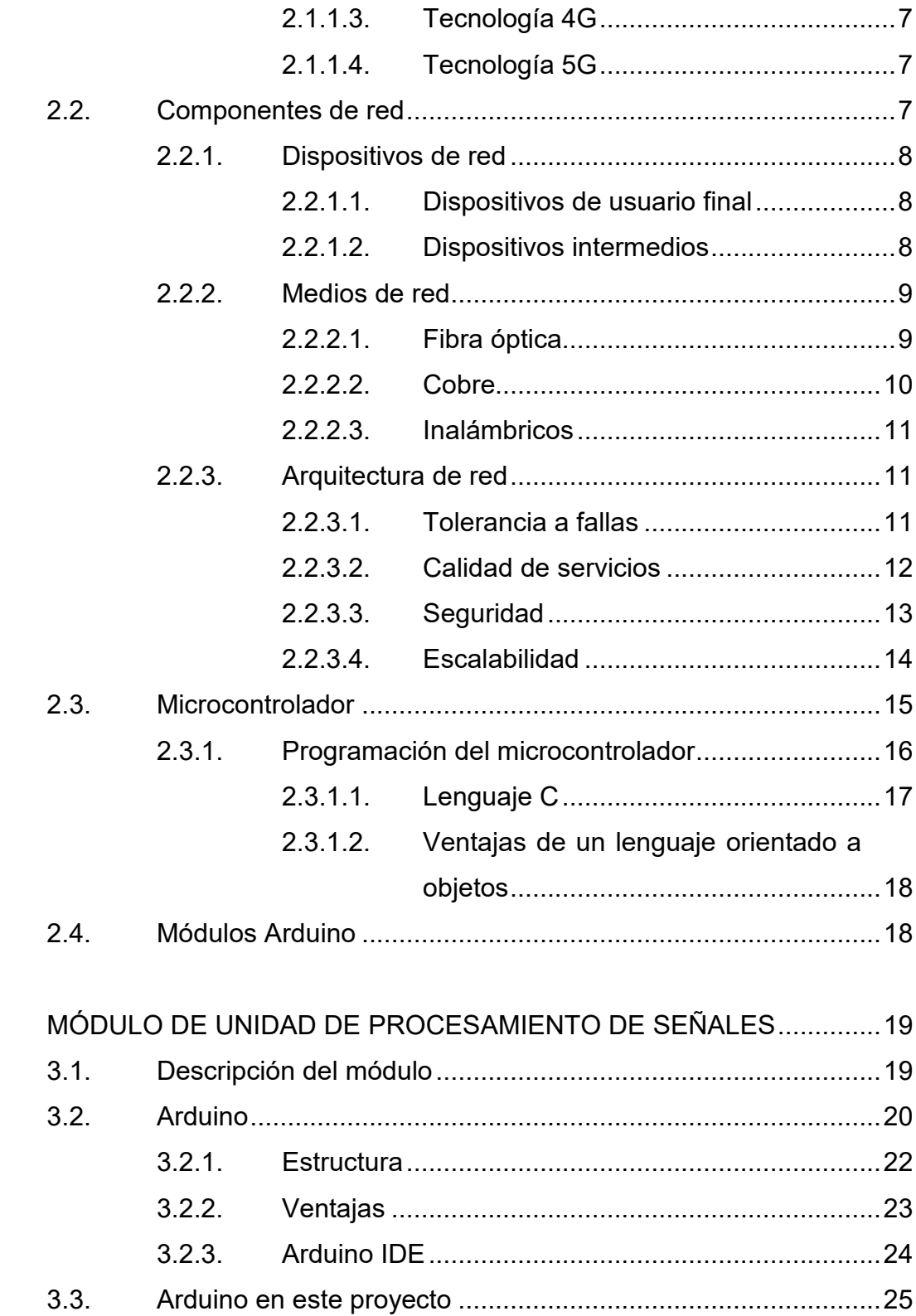

 $\overline{3}$ .

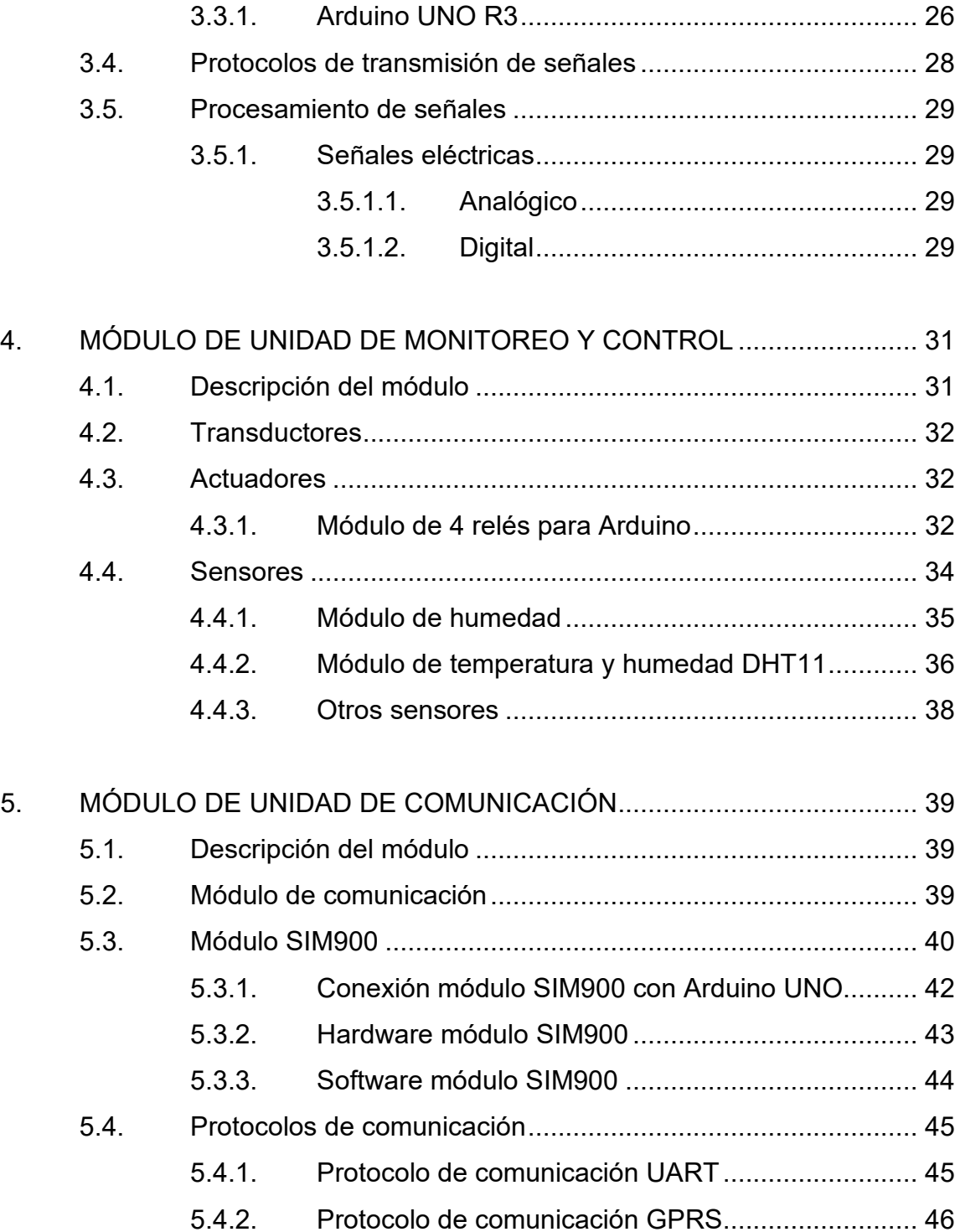

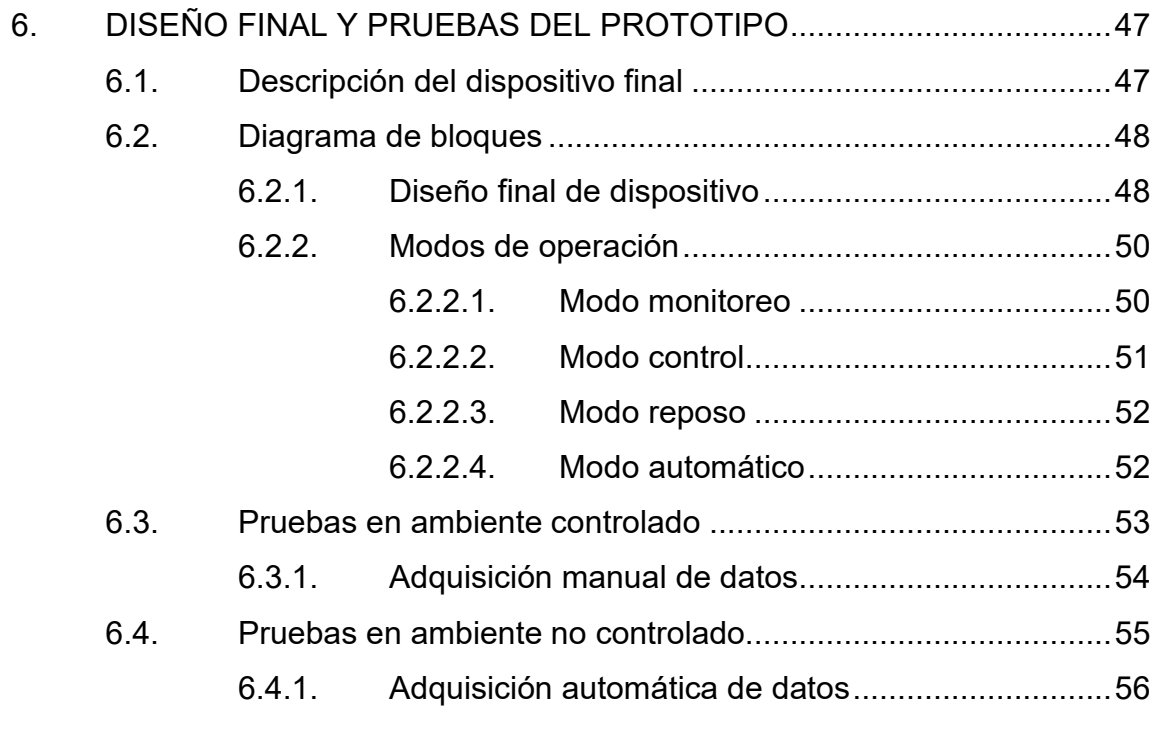

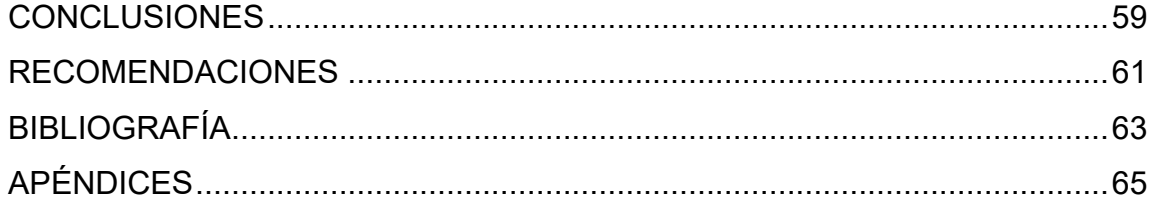

# **ÍNDICE DE ILUSTRACIONES**

### **FIGURAS**

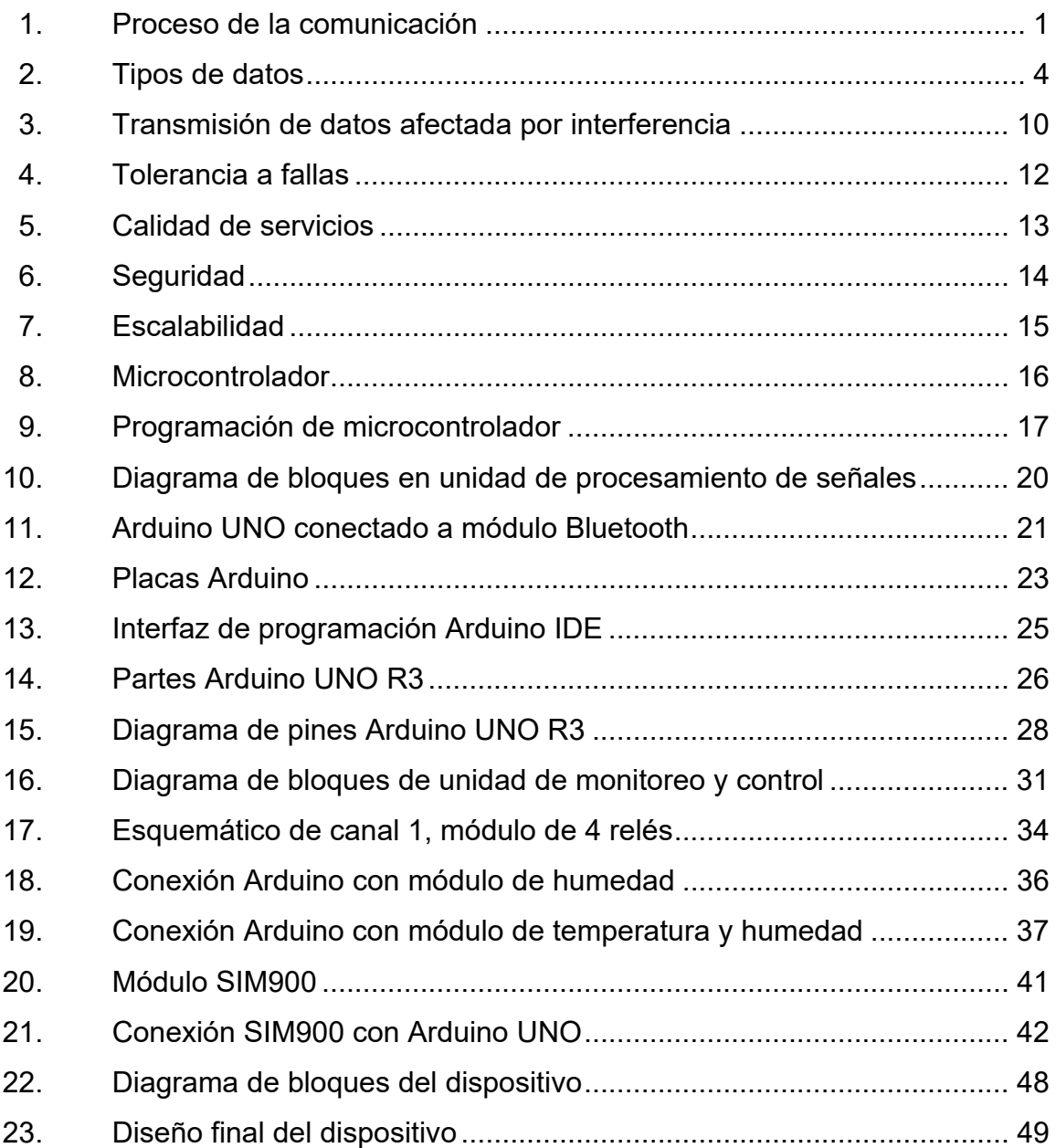

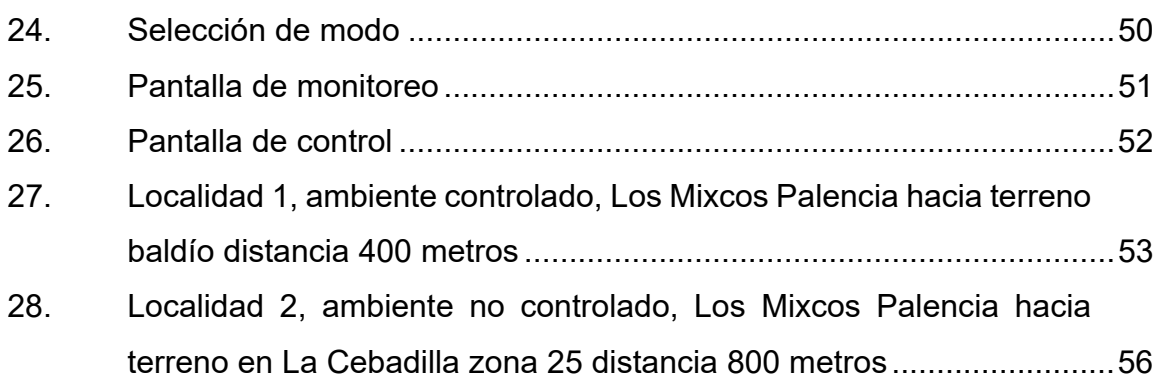

### **TABLAS**

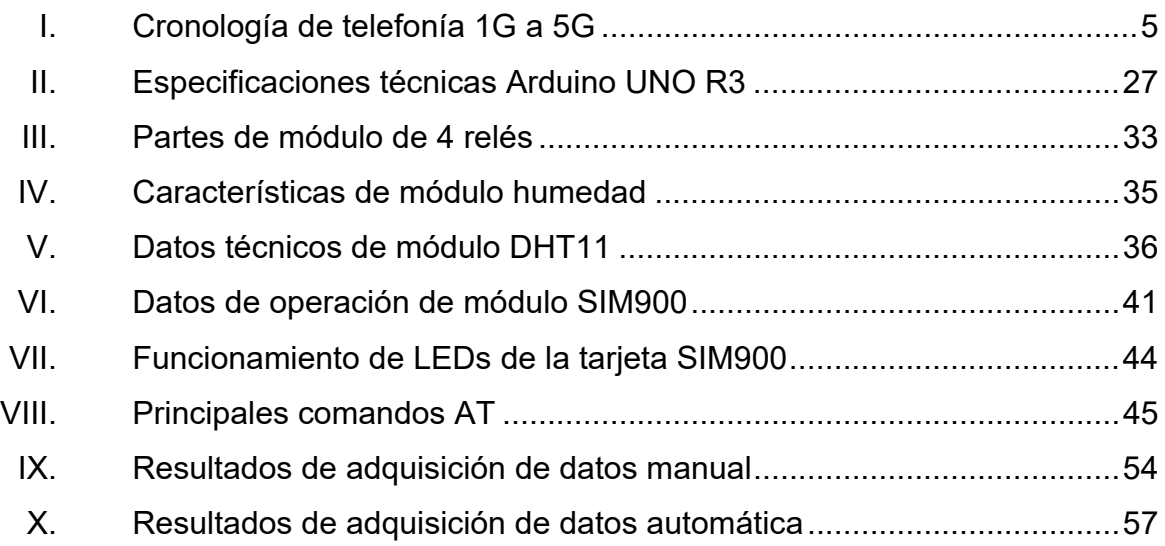

# **LISTA DE SÍMBOLOS**

<span id="page-26-0"></span>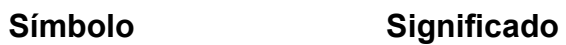

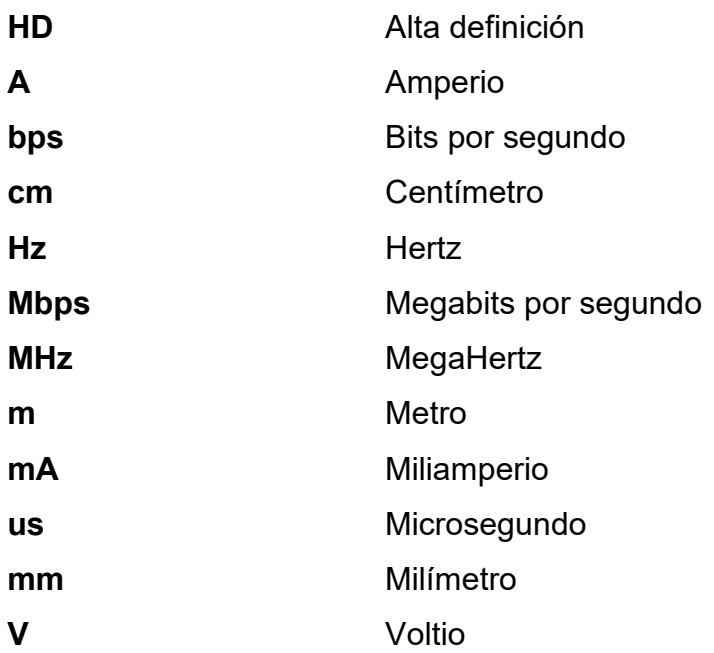

## **GLOSARIO**

<span id="page-28-0"></span>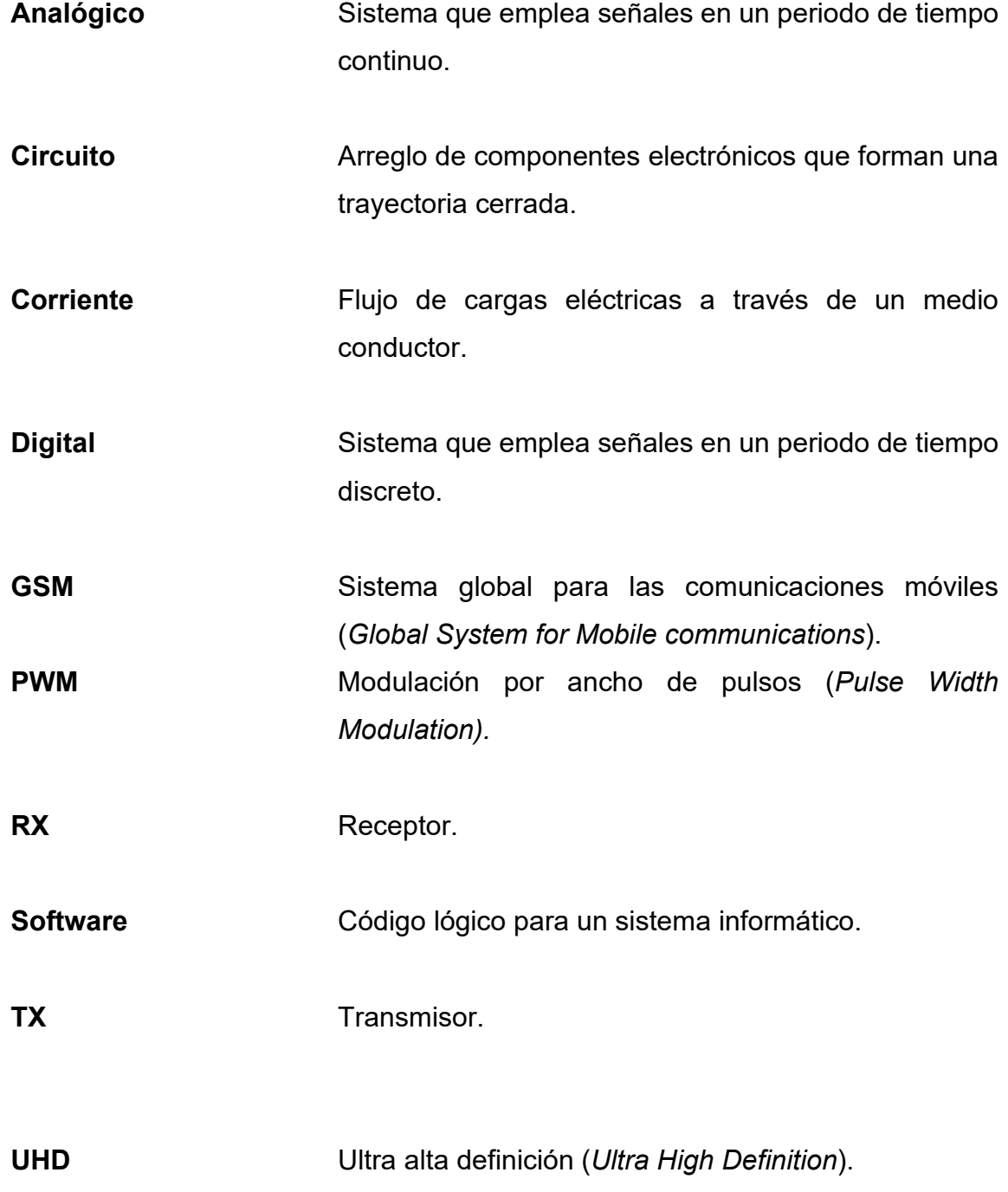

**UMTS** Sistema universal de telecomunicaciones móviles (*Universal Mobile Telecommunications System*).

#### **RESUMEN**

<span id="page-30-0"></span>En el presente trabajo de graduación se desarrolla el material teórico necesario para la implementación de un dispositivo capaz de monitorear y telegestionar un sistema electrónico de manera remota, por medio de la red de telefonía con tecnología 3G y 4G, puede ser tomado como referencia para desarrollar un dispositivo de comunicación remota.

En el primer capítulo se describen los conceptos teóricos fundamentales sobre la comunicación y la importancia en la transmisión de datos por medio de dispositivos.

En el segundo capítulo se desarrolla la teoría sobre los componentes electrónicos y tecnologías a utilizar en el dispositivo.

En el tercer capítulo se describen los conceptos teóricos de la unidad de procesamiento de señales, incluyendo los protocolos y microcontrolador utilizados.

En el cuarto capítulo se describe el módulo de unidad de monitoreo y control, desarrollando la base teórica sobre actuadores, sensores y transductores.

En el quinto capítulo se describe el módulo de unidad de comunicación y los protocolos utilizados para la transmisión de los datos a través de la red de telefonía.

XI

En el sexto capítulo se presenta el diseño final de dispositivo por medio de los diagramas de bloques que lo componen y pruebas en ambientes controlados y no controlados.

### **OBJETIVOS**

#### <span id="page-32-0"></span>**General**

Diseñar e implementar un dispositivo de monitoreo y telegestión en un sistema electrónico de control, a través de tecnología 3G/4G.

#### **Específicos**

- 1. Diseñar un sistema electrónico eficiente para la transmisión de datos a través de la red de telefonía.
- 2. Aplicar conceptos de electrónica de bajo consumo energético para implementarlos en el dispositivo.
- 3. Monitorear y telegestionar un sistema con accionadores eléctricos de manera remota en tiempo real.

### **INTRODUCCIÓN**

<span id="page-34-0"></span>Los seres humanos, con el fin de transmitir conocimientos, utilizan la comunicación como la herramienta más importante. Es un intercambio de información de interés en un grupo determinado.

La información es la parte más importante de la comunicación debido a que compone el mensaje que se desea transmitir.

En el proceso de la comunicación se involucran varias partes que son importantes para que esta se realice y concluya de una manera eficiente, las partes importantes son el transmisor, el receptor, el medio y el mensaje. Si una de estas cuatro partes esenciales no está presente la comunicación no es posible.

El transmisor es el encargado de proporcionar la información del mensaje que se desea comunicar, el receptor recibe la información que ha sido enviada por el transmisor por el medio, el medio es el elemento físico que permite que el mensaje pueda ser transmitido, como por ejemplo el aire en una comunicación oral entre dos personas, y el mensaje es el que contiene toda la información que se quiere comunicar del transmisor al receptor a través de un medio físico.

Los procesos de comunicación pueden variar debido a la manera en que el mensaje es transmitido, el medio físico por el cual se transmite. En otros tiempos se utilizaban técnicas para compartir información de manera remota, como las señales de humo, por medio de sonidos de instrumentos o luces intermitentes.

XV

En la actualidad las comunicaciones remotas de datos se realizan por medio de técnicas de transmisión de dígitos binarios a través de medios físicos que pueden ser guiados o no guiados, la diferencia de estos es que los medios guiados necesitan de material físico como cobre o fibra óptica, y en los medios no guiados se transmite por medio de señales de radiofrecuencia.

El fin de una comunicación remota es la decisión a tomar cuando se recibe el mensaje, el cual puede reflejar información que afecte a un sistema remoto que se puede controlar.

En sitios remotos es necesario implementar sistemas de comunicación que permitan mantener contacto con sitios de accesibles.
# **1. LA COMUNICACIÓN Y SU IMPACTO EN ANALISIS DE DATOS**

# **1.1. Comunicación**

Es el proceso de interrelación que llevan a cabo dos (o más) personas, en el cual el emisor codifica el mensaje y lo transmite por un medio físico, el cual llevará el mensaje hasta el receptor, que se encarga de decodificar el mensaje y realizar el análisis de la información de este.

La comunicación es eficaz cuando el receptor entiende el mensaje con el fin que el emisor la envió.

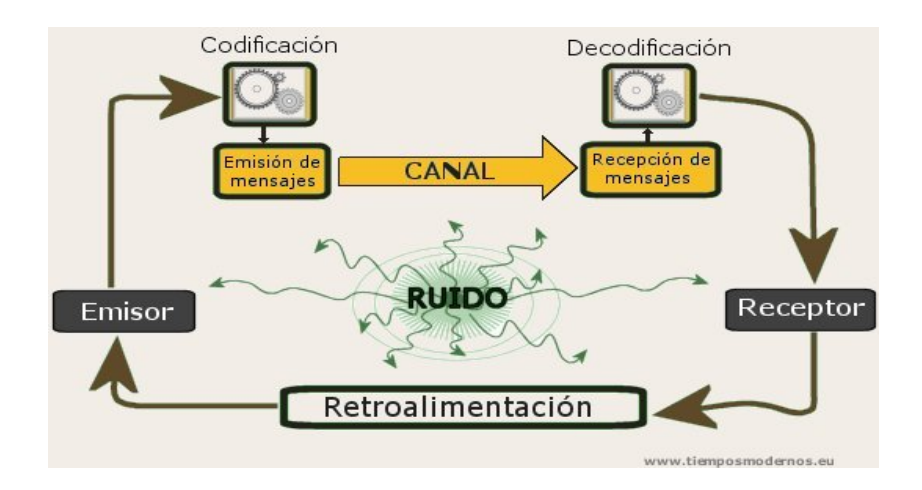

Figura 1. **Proceso de la comunicación**

Fuente: Tiempos Modernos*. Comunicación.*  [http://www.tiemposmodernos.eu/descargas/curso09-10/ret/Comunicacion.jpg.](http://www.tiemposmodernos.eu/descargas/curso09-10/ret/Comunicacion.jpg) Consulta: 18 de marzo de 2020.

La figura 1 muestra el proceso de la comunicación con los elementos necesarios para que el mensaje sea transmitido.

# **1.1.1. Emisor**

Es la persona encargada de iniciar el proceso de comunicación, codificando la información que se desea comunicar para luego enviarla a través de un medio físico que permita el tipo de codificación que se ha realizado.

### **1.1.2. Receptor**

Es la persona encargada de recibir el mensaje, el proceso del receptor comienza con la decodificación del mensaje que ha sido recibido a través del medio, se analiza la información del mensaje y se da el enfoque que el emisor posiblemente quiso dar al enviar la información.

# **1.1.3. Medio**

Es la parte física de la comunicación, por la cual se envía la información, el tipo de comunicación que se emplea depende de los requerimientos que se dan en el proceso de comunicación actual. un ejemplo de medio puede ser el aire en un proceso de comunicación verbal entre dos (o más) personas.

# **1.2. Comunicación remota**

Las comunicaciones remotas se realizan en dos lugares geográficos distintos, en los cuales se cuenta con el medio necesario para conectar al emisor y al receptor para que el proceso de la comunicación se pueda llevar a cabo.

2

### **1.2.1. Ventajas**

Con conexiones remotas se puede tener el control de procesos, los cuales se encuentran remotos al lugar en donde se encuentra la central de control en un sistema electrónico.

### **1.2.2. Desventajas**

En la mayoría de los casos las comunicaciones remotas emplean un esfuerzo económico elevado debido a que se necesita infraestructura física para realizar las comunicaciones.

# **1.3. Datos**

Los datos son la representación de una variable, pueden ser cualitativos o cuantitativos, describen en su conjunto hechos empíricos. Un dato por sí solo no puede demostrar demasiado, siempre se evalúa el conjunto para poder examinar los resultados.

### **1.3.1. Tipos de datos**

Estos dependen de las variables que se analizan:

- Cualitativos: son aquellos que respondencuál o cuáles. Aquí hay datos como el color, los sentimientos, entre otros.
- Cuantitativos: son aquellos datos que siempre están referidos a los números. Por ejemplo, precio, altura, edad, entre otros.

# Figura 2. **Tipos de datos**

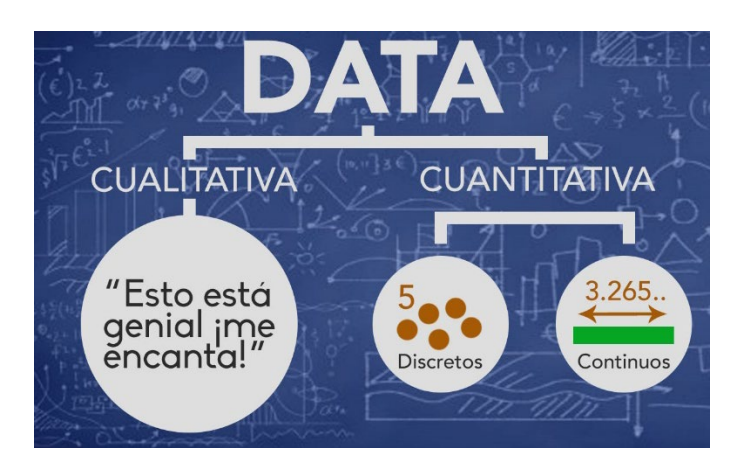

Fuente: QuestionPro. *Tipos de datos.* https://www.questionpro.com/qp\_userimages/sub-3/2800039/Opt-0002---Data-imagen.jpg. Consulta: 18 de marzo de 2020.

La figura 2 muestra la representación gráfica de los tipos de datos que una variable puede representar.

# **1.4. Análisis de datos**

Los datos son una herramienta importante al momento en el que se desea analizar el comportamiento de una variable, describen en su conjunto hechos empíricos.

El análisis se puede realizar mediante estadísticas del comportamiento de la variable en distintos escenarios.

# **2. TEORÍA DE LOS COMPONENTES ELECTRÓNICOS DEL PROTOTIPO**

En este capítulo se exponen los fundamentos teóricos de los componentes electrónicos utilizados en los módulos del dispositivo.

# **2.1. Telefonía móvil**

También conocida como telefonía celular, es un medio de comunicación inalámbrico a través de ondas electromagnéticas.

Los primeros antecedentes sobre la telefonía se remontan a mediados de siglo XX, sin embargo, fueron comercialmente accesibles hasta mediados de la década de 1980 y popularizados a finales de la década de 1990 e inicios de la década de los 2000.

Tabla I. **Cronología de telefonía 1G a 5G**

|     |      | <b>2G</b>                                    | 2.5G | 2.75G   3G   3.5G   4G   4.5G             |  |  | 5G |
|-----|------|----------------------------------------------|------|-------------------------------------------|--|--|----|
| Año | 80's | $\begin{array}{c c} 1 & 90'$ s $\end{array}$ | 2000 | ' 2003   2004   2006   2009   2016   2020 |  |  |    |

Fuente: elaboración propia.

La tabla I muestra la cronología de la telefonía móvil, la cual inicia con la primera generación en los años 80's, en la actualidad se desarrolla la quinta generación.

### **2.1.1. Tecnologías de telefonía**

Hasta la fecha se conocen los fundamentos de cuatro generaciones de la telefonía celular y actualmente se desarrolla la quinta generación, con nuevas características como la transmisión de datos a altas velocidades.

### **2.1.1.1. Tecnología 2G**

En la década de 1990 nace la segunda generación de la telefonía celular, que utiliza sistemas como GSM, IS-136, iDEN e IS-95. Su desarrollo tuvo como principal objetivo la digitalización de las comunicaciones. La frecuencia utilizada por la tecnología depende de la región en la que se encuentra.

Las comunicaciones digitales ofrecen una mayor calidad de voz sobre las analógicas, además se aumenta el nivel de seguridad en la transmisión de la información y se simplifica la fabricación del terminal, reduciendo los costos significativamente.

### **2.1.1.2. Tecnología 3G**

Esta tecnología surge de la necesidad de aumentar la capacidad de transmisión de datos requeridos por servicios, como la conexión a Internet por medio de un móvil, descarga de archivos, videoconferencia y televisión. Para esto el desarrollo tecnológico ya permitía un sistema totalmente nuevo: UMTS (*Universal Mobile Telecommunications System*).

UMTS utiliza la tecnología CMDA, lo cual le permite alcanzar velocidades de transmisión relativamente altas (de 144 kbit/s hasta 7.2 Mbit/s, según las condiciones del entorno en el que se transmite).

6

### **2.1.1.3. Tecnología 4G**

Es la evolución de la tecnología de las telecomunicaciones que ofrece al usuario de telefonía móvil un mayor ancho de banda, que permite recepción de televisión en alta definición (HD), entre otras muchas cosas más.

En la actualidad existe un sistema de esta tecnología operando con efectividad en la mayoría de compañías a nivel global llamada LTE.

### **2.1.1.4. Tecnología 5G**

Es la quinta generación de las redes móviles, actualmente se encuentra en proceso de estandarización y las empresas de las telecomunicaciones se encuentran desarrollando sus prototipos. Está previsto que su uso comercial sea a finales del año 2020.

Esta nueva generación ofrece la transmisión de datos a velocidades realmente mayores (10Gbps) en comparación a su antecesora 4G (150Mbps), esta permitirá realizar actividades en línea como la trasmisión de video en ultra alta definición (UHD) y realidad virtual.

#### **2.2. Componentes de red**

Las redes de datos están integradas por tres componentes básicos que en conjunto forman la infraestructura de red a través de la cual viaja la información que se desea comunicar y que respalda la comunicación de las personas.

Los componentes que conforman una red son:

### **2.2.1. Dispositivos de red**

Son elementos físicos que conectan de forma directa un segmento de red; los podemos clasificar en dos grupos:

### **2.2.1.1. Dispositivos de usuario final**

Dispositivos con los que el usuario final interactúa, son los encargados de entregar al usuario la información que se transmite, por ejemplo: computadoras, teléfonos IP, tablets, servidores, impresoras de red, entre otros.

# **2.2.1.2. Dispositivos intermedios**

Dispositivos que proporcionan conectividad y operan para interconectar a los dispositivos finales para asegurar que los datos fluyan a través de la red, desde el emisor hasta el receptor.

Conectan hosts individuales a la red y pueden conectar varias redes individuales para integrar una *internetwork.*

Estos dispositivos pueden tener varios enfoques, dependiendo de la funcionalidad que tengan dentro de nuestra red, existen dispositivos utilizados para acceso a la red como los *switches* y puntos de acceso inalámbrico, dispositivos que interconectan las redes para formar una *internetwork* como lo son los *routers* y dispositivos utilizados para la seguridad de la red llamados *firewalls.*

# **2.2.2. Medios de red**

El medio de red es el elemento que permite que los dispositivos de red puedan comunicarse unos con otros. Existen tres formatos básicos de medios de red: cable de cobre, cable de fibra óptica y la conexión inalámbrica.

### **2.2.2.1. Fibra óptica**

Es el medio de red de costo elevado utilizado en ciertas ocasiones en que no es posible establecer conexiones inalámbricas y debido a las limitaciones del cobre se debe utilizar la fibra óptica, posee características que lo hacen el medio de red más eficiente para implementar, entre las cuales destacan:

- Transmisión de datos por medio de altos anchos de banda y empleado a largas distancias.
- Totalmente inmune a las interferencias electromagnéticas e interferencias de radiofrecuencia.
- La pérdida de la señal es mínima debido al sistema empleado, el cual consiste en enviar pulsos de luz por una tubería de vidrio (fibra óptica).

Existen diferentes tipos de fibra óptica que poseen características de funcionalidad:

- Fibra óptica monomodo (SMF)
- Fibra óptica multimodo (MMF)

# **2.2.2.2. Cobre**

Es el método de cableado de red más común de hoy en día, debido a que es económico, fácil de instalar y tiene baja resistencia a la corriente eléctrica.

Existe una desventaja en el uso de este tipo de medio y radica en la limitación de distancia a la cual se puede transmitir y la interferencia de la señal. Dependiendo de la situación específica en la que se desea instalar existen tres diferentes tipos de cableado:

- Par trenzado no blindado (UTP)
- Par trenzado blindado (STP)
- **Coaxial**

# Figura 3. **Transmisión de datos afectada por interferencia**

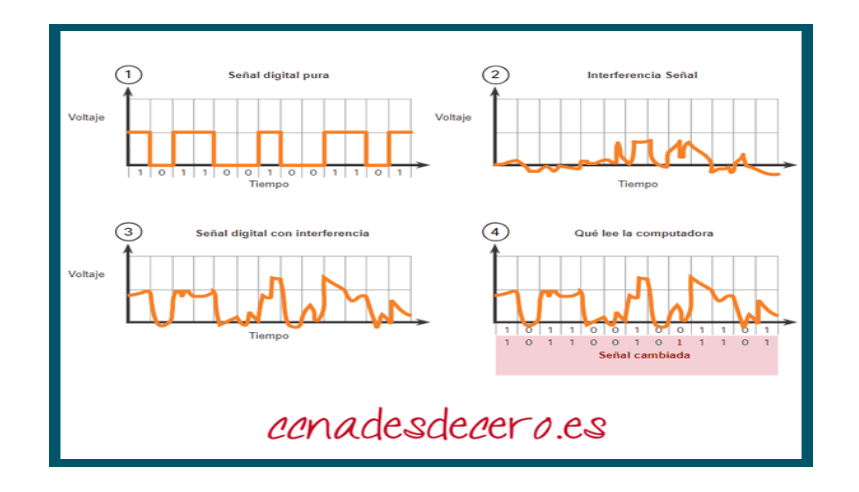

Fuente: CCNA Desde Cero. *Transmisión de datos.* https://ccnadesdecero.es/wpcontent/uploads/2017/11/Transmisi%C3%B3n-de-datos-afectada-por-interferencia.png. Consulta: 25 de mayo de 2020.

### **2.2.2.3. Inalámbricos**

Comunicaciones de datos que utilizan el aire como medio para transmitir la información, se realizan mediante frecuencias de radio y de microondas. Cumplen un rol importante para las comunicaciones en lugares remotos en los que es imposible instalar un medio de red cableado.

# **2.2.3. Arquitectura de red**

En el contexto de redes una arquitectura de red se refiere a las tecnologías que admiten la infraestructura, los servicios y protocolos programados que permiten comunicar a dos personas por medio de esta infraestructura.

Actualmente las redes deben ser capaces de permitir una amplia variedad de aplicaciones y servicios, así como funcionar en distintos tipos de infraestructuras físicas. Para cumplir estos objetivos existen cuatro características que una red debe tener en cuenta para cumplir las expectativas de los usuarios en relación a la constante evolución del Internet. Se describen en los siguientes incisos.

# **2.2.3.1. Tolerancia a fallas**

Se origina de la necesidad de que Internet esté siempre disponible para los millones de usuarios, para lo cual requiere una arquitectura tolerante a las fallas. Una red tolerante a fallas limita el impacto de un fallo del software o hardware ocurrido en la red y recupera rápidamente la conectividad cuando estas fallas ocurren. Estas redes dependen de rutas o enlaces redundantes que permiten, al momento de un fallo, que la información pueda ser trasmitida por una ruta diferente desde el emisor hasta el receptor. En la red las infraestructuras físicas

11

y los procesos lógicos están diseñados para adaptarse automáticamente en la nueva redundancia.

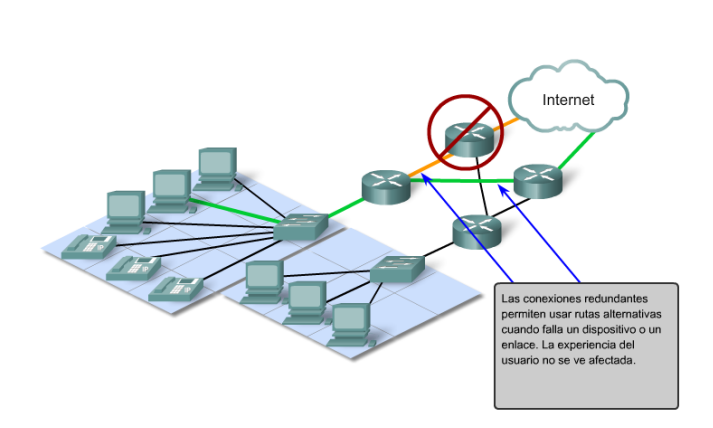

Figura 4. **Tolerancia a fallas**

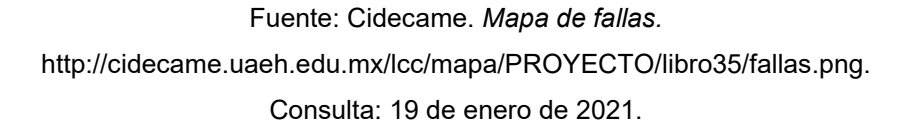

### **2.2.3.2. Calidad de servicios**

Actualmente han tomado relevancia nuevas tecnologías de video y voz por medio de Internet que requieren una conexión sin interrupciones para que el usuario pueda gozar de una experiencia real, como por ejemplo un *streaming media.*

Las nuevas aplicaciones y servicios por medio de Internet requieren que esta sea capaz de brindar una conexión estable a todos los usuarios que se conectan a la misma, para esto se realiza una configuración en el dispositivo *router* para dar prioridad e importancia a ciertas aplicaciones y servicios para que el usuario no se vea afectado y pueda mantener una experiencia ininterrumpida y sin problemas.

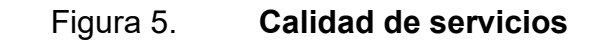

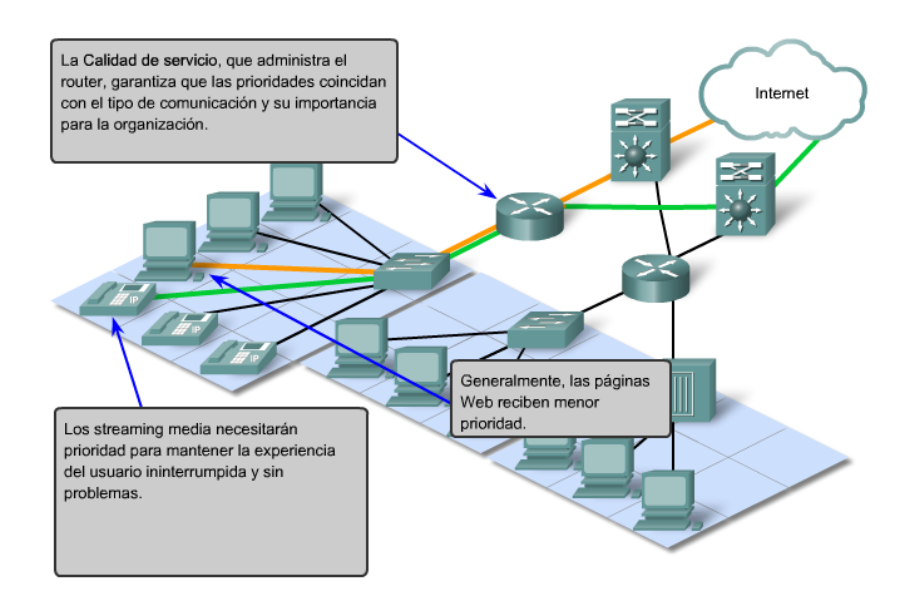

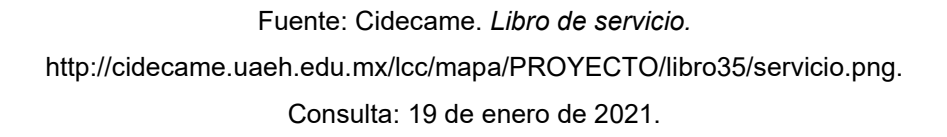

# **2.2.3.3. Seguridad**

Internet ha evolucionado y se ha convertido en un medio accesible para todos, para la transmisión de datos comerciales y personales. Esto conduce a nuevos requerimientos de seguridad en la red que permitan garantizar comunicaciones seguras desde el emisor hasta el receptor. Por esta razón se ha invertido en investigación y desarrollo para garantizar comunicaciones seguras con información crítica.

La arquitectura de red se protege por medio de configuraciones físicas y lógicas, la seguridad física y de hardware permite que la red no pueda ser alternada evitando el acceso físico a los equipos, y la seguridad lógica se realiza por medio de software que protege la red de accesos no autorizados.

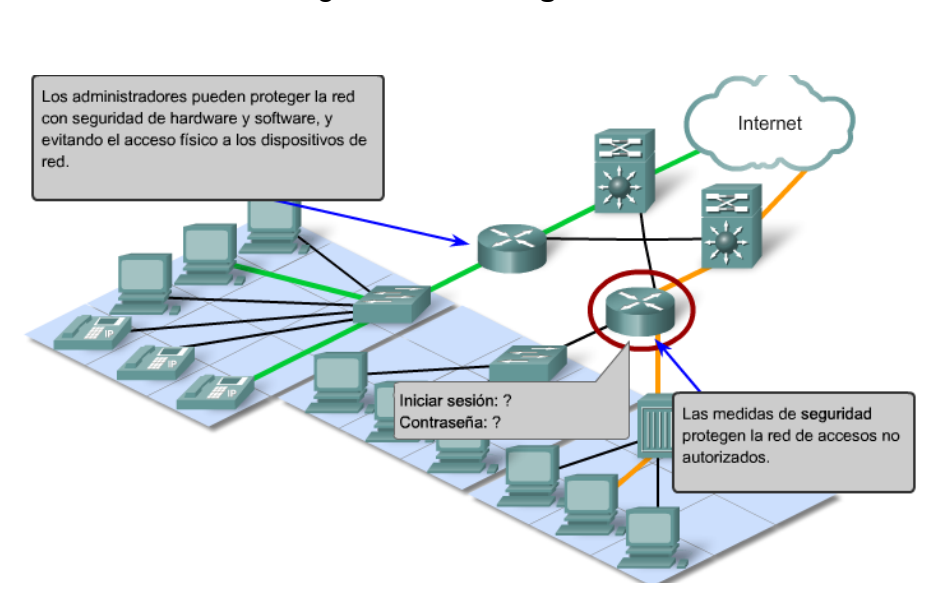

Figura 6. **Seguridad**

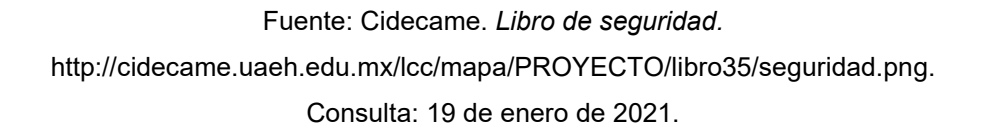

# **2.2.3.4. Escalabilidad**

Permite a una red expandirse rápidamente para admitir nuevos usuarios y aplicaciones sin afectar el rendimiento del servicio de los usuarios actuales conectados a la red. La capacidad de la red admite nuevas interconexiones jerárquicas en capas para la infraestructura física subyacente y la arquitectura lógica. El funcionamiento jerárquico en capas permite a los usuarios y proveedores de servicio poder conectar sin causar disrupción en la red.

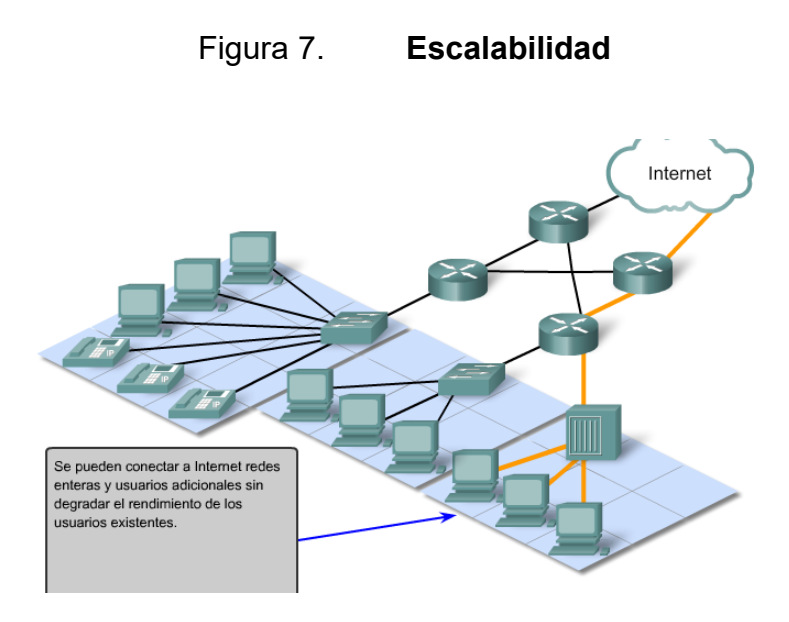

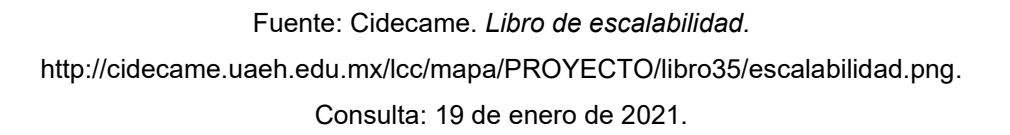

# **2.3. Microcontrolador**

Es un circuito integrado que en su interior contiene una unidad central de procesamiento (CPU), unidades de memoria (RAM y ROM), puertos de entrada/salida y periféricos. Estas partes están interconectadas dentro del microcontrolador, y en conjunto forman lo que se conoce como microcomputadora. Se puede decir con toda propiedad que un microcontrolador es una microcomputadora completa encapsulada en un circuito integrado.

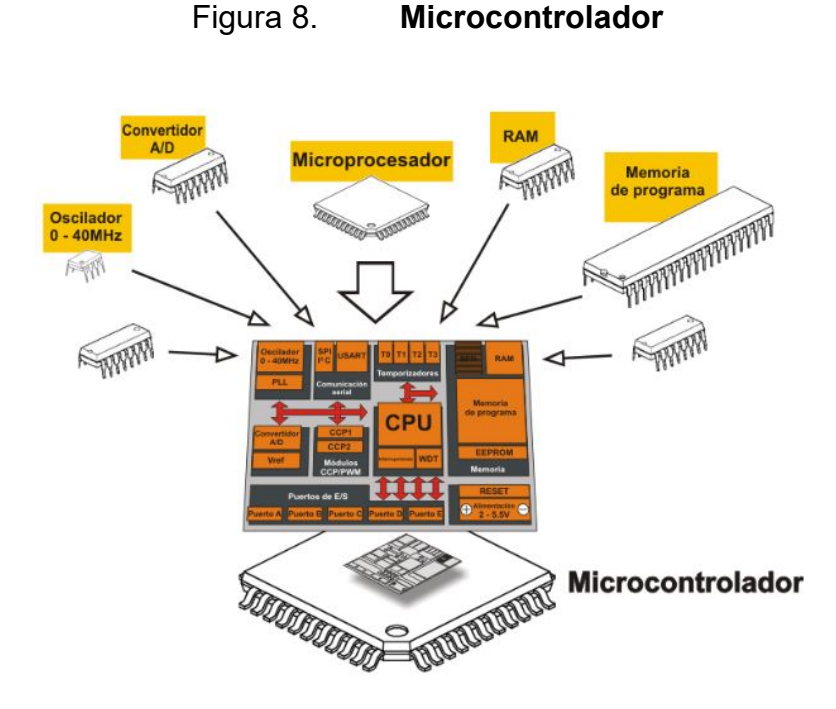

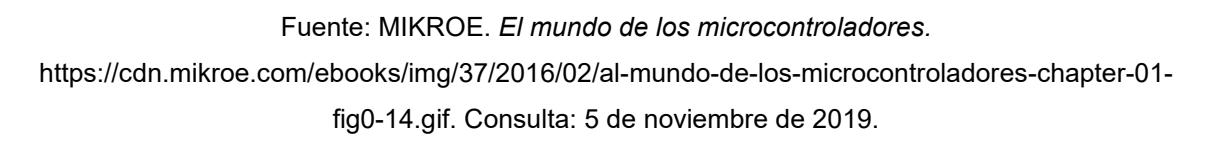

# **2.3.1. Programación del microcontrolador**

El microcontrolador ejecuta un programa previamente cargado en la memoria Flash, denominado código ejecutable, que contiene una serie de ceros y unos. Dependiendo de la arquitectura del microcontrolador estos códigos binarios componen palabras de 12, 14 ó 16 bits de anchura. Cada palabra se interpreta por el CPU como una instrucción para el funcionamiento del microcontrolador. El conjunto de instrucciones se denomina a todas las instrucciones que el microcontrolador puede reconocer y ejecutar.

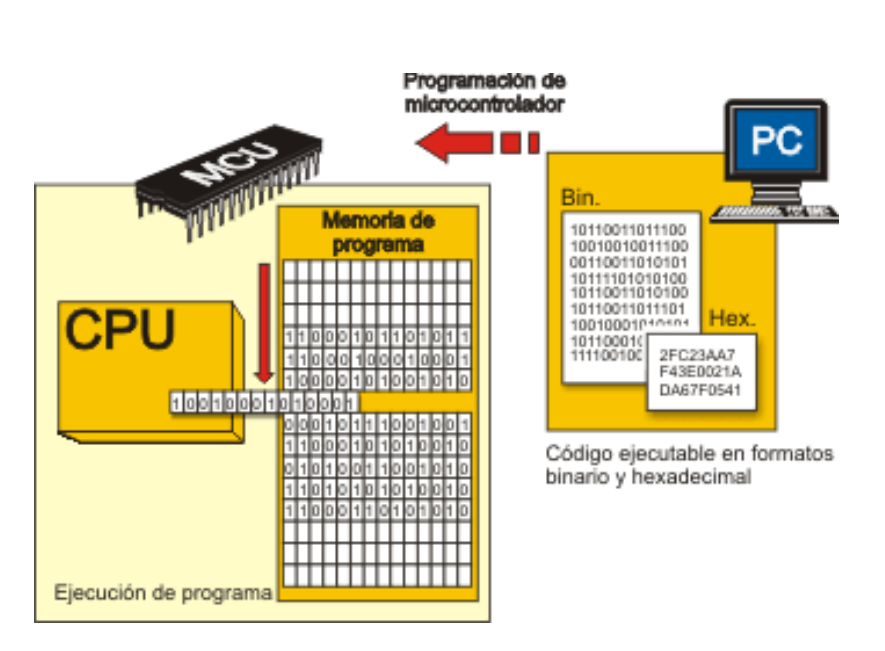

# Figura 9. **Programación de microcontrolador**

Fuente: MIKROE. *El mundo de los microcontroladores.*

https://cdn.mikroe.com/ebooks/img/37/2016/02/al-mundo-de-los-microcontroladores-chapter-02fig2-11.gif. Consulta: 19 de enero de 2021.

# **2.3.1.1. Lenguaje C**

Dispone de todas las ventajas de un lenguaje de programación de alto nivel y le permite realizar algunas operaciones sobre bytes como sobre bits. Las características de este lenguaje pueden ser muy útiles para la programación de un microcontrolador, debido a que es muy portable podemos reutilizar un mismo código muchas veces en diferentes proyectos.

El lenguaje C es un lenguaje compilado, lo que quiere decir que los archivos fuentes que contienen el código C se traducen al lenguaje máquina por el compilador, esta es una característica por la cual este lenguaje se convirtió en uno de los más populares.

# **2.3.1.2. Ventajas de un lenguaje orientado a objetos**

- Reusabilidad: diseñar las clases de una manera adecuada nos permite reutilizar las clases en distintas partes del programa y en muchos proyectos.
- Mantenibilidad: son fáciles de abstraer, debido a que los programas orientados a objetos son fáciles de leer y comprender, ya que podemos ocultar partes de implementación y mostrar únicamente los detalles más relevantes.
- Modificabilidad: la facilidad de añadir, quitar y modificar objetos permite hacer modificaciones en el programa de una manera muy sencilla.
- Fiabilidad: podemos agrupar las partes del programa y probarlas de manera independiente y detectar de una manera sencilla los posibles errores.

### **2.4. Módulos Arduino**

Son placas que se pueden conectar a los distintos modelos de microcontroladores Arduino y dotarlas de nuevas funcionalidades. Normalmente estas tienen el tamaño y el *pinout* preciso para que encajen en las placas Arduino.

# **3. MÓDULO DE UNIDAD DE PROCESAMIENTO DE SEÑALES**

En este capítulo se expone la unidad de procesamiento de señales, el encargado principal es el Arduino, su función es procesar las señales que provienen del módulo de adquisición de datos y comunicar esta información con las entradas y salidas del dispositivo.

### **3.1. Descripción del módulo**

El módulo debe ser portable, capaz de funcionar con bajo consumo de energía que permita su fácil implementación en lugares remotos. En su funcionamiento debe procesar las señales para integrar la comunicación entre el módulo de adquisición de datos y el módulo de monitoreo y control.

Es capaz de comunicar a un servidor remoto los datos que son proporcionados por las entradas de monitoreo y tomar acción en las salidas de control referentes a las señales provenientes del servidor remoto.

# Figura 10. **Diagrama de bloques de la unidad de procesamiento de señales**

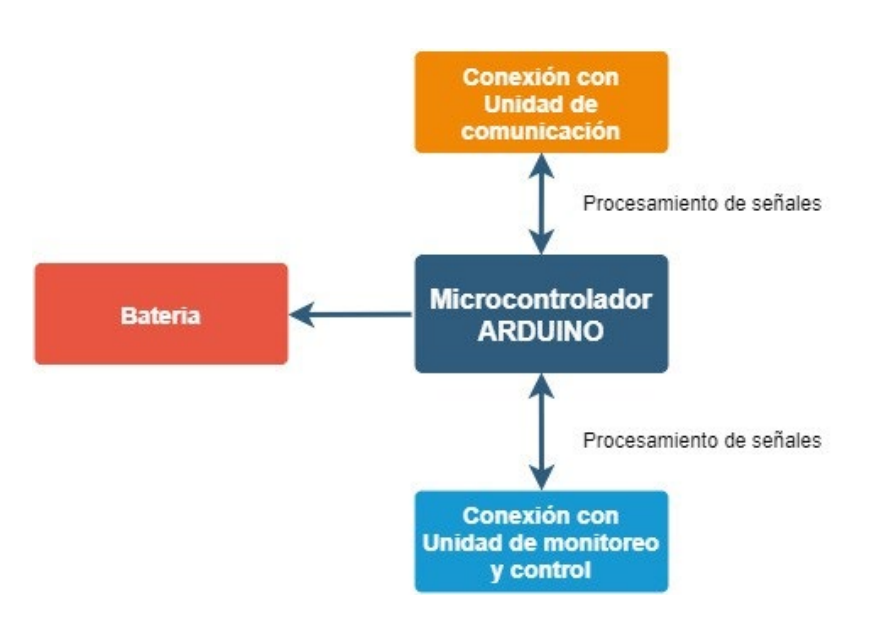

Fuente: elaboración propia, utilizando draw.io.

# **3.2. Arduino**

Arduino es una plataforma de hardware programable, de código abierto y de fácil uso. El Arduino tiene capacidad de leer entradas y salidas desde su placa y sus pines son completamente programables y configurables según el entorno de la solución lo requiera. El código es enviado desde el Arduino IDE hasta el microcontrolador para modificar las funciones a cumplir por la placa en la solución.

Utilizado en muchos proyectos, desde pequeños proyectos hasta grandes desarrollos hechos por empresas, Arduino ha reunido alrededor del mundo a un conjunto de programadores, ingenieros y científicos para crear una comunidad de creadores en torno a esta plataforma de código abierto, para crear una

cantidad increíble de conocimiento y soporte para las creaciones con base en esta solución de software y hardware.

Arduino nace en Ibera, Turín, Italia, como una solución rápida y fácil para creación de prototipos de estudiantes con poco conocimiento en programación y electrónica, pero tal fue el éxito que hoy en día es utilizado por ejemplo en soluciones IOT, impresión 3d e impresión portátil.

La flexibilidad que permite Arduino es otra de las características importantes por las que es preferido sobre otras plataformas, fácil y sencillo de programar en Linux, IOS y Windows. Esto permite que sea utilizado por estudiantes de todo el mundo para mediciones científicas o para introducción al mundo de la programación y la robótica.

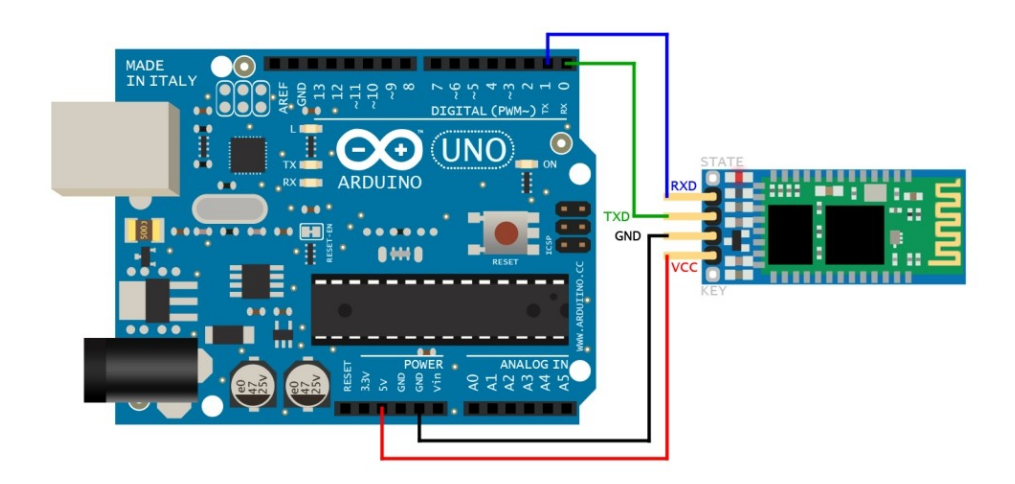

Figura 11. **Arduino UNO conectado a módulo Bluetooth**

Fuente: Xataka. *Cómo funciona Arduino.* https://i.blogs.es/5920f7/como-funcionaarduino/1366\_2000.jpg. Consulta: 11 de noviembre de 2019.

### **3.2.1. Estructura**

La estructura de un microcontrolador Arduino puede variar según el modelo de la placa sobre la cual está construido, se puede mencionar que, en función de los requisitos del proyecto, será más interesante el uso de una placa respecto a otra. Su funcionamiento es muy similar en todas las placas, sin embargo, existen diferencias relativas a su número de entradas y salidas, tamaño, precio, potencia de microcontrolador, velocidad de procesador, entre otros. Por tanto, se puede emplear bastantes placas en cada aplicación sin ningún problema, pero siempre habrá una placa óptima para el proyecto que estemos desarrollando, sin olvidar el equilibro en el factor de funcionalidad respecto al proyecto y precio.

Podemos nombrar las principales placas sin entrar en detalles técnicos, entre ellas tenemos: UNO, LEONARDO, 101, ESPLORA, MICRO, NANO, YUN, ZERO, MEGA 2560, entre otras. Siendo estas placas oficiales de Arduino, también existen placas muy similares no oficiales, las cuales pueden ejecutar las mismas operaciones que un Arduino oficial puede realizar.

En la siguiente figura se muestran las principales placas de Arduino oficiales, se puede observar la diferencia entre tamaños y posición de los pines de entrada y salida.

22

# Figura 12. **Placas Arduino**

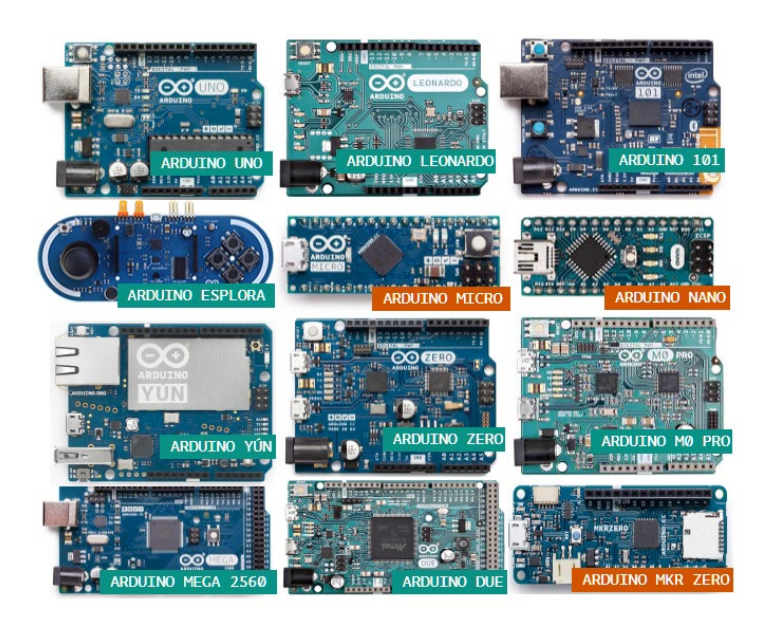

Fuente: Xataka. *Cómo funciona Arduino.* https://i.blogs.es/5920f7/como-funcionaarduino/1366\_2000.jpg. Consulta: 11 de noviembre de 2019.

# **3.2.2. Ventajas**

- Bajo costo: es realmente increíble el precio de las placas para empezar a probar y desarrollar implementaciones de bajo costo. Los módulos Arduino más baratos del mercado rondan los Q.100.
- Multiplataforma: el código bien puede correr en Windows, Linux, MacOS.
- Entorno simple de programación: para las personas que se inician en programación es simple y para los más experimentados es flexible y fácil para programar.
- Código abierto: el código de Arduino es completamente abierto.
- Extensible: se puede extender las funcionalidades del código Arduino con librerías programadas en C++.
- Hardware extensible: con Arduino se permite que los diseñadores de circuitos más experimentados puedan crear su propia versión del módulo, ampliarlo y mejorarlo, ya que está declarado bajo la licencia Creative Commons.

# **3.2.3. Arduino IDE**

El entorno de programación de Arduino tiene una interfaz gráfica igual a la mostrada en la figura 13, admite lenguaje de programación C y C++ utilizando estructuración de código por medio de reglas especiales, donde se introducen las líneas de comando para conformar en conjunto un *sketch* (programa de Arduino).

Como puede observarse, un sketch está conformado por dos bloques principales:

- *Void setup:* este bloque es el encargado de realizar la configuración del dispositivo Arduino con el que se trabaja y la asignación correspondiente de pines (entradas y salidas analógicas y digitales).
- *Void loop:* este bloque contiene el programa principal correspondiente a un bucle, donde se incluyen las sentencias necesarias que permitan realizar el funcionamiento deseado.

# Figura 13. **Interfaz de programación Arduino IDE**

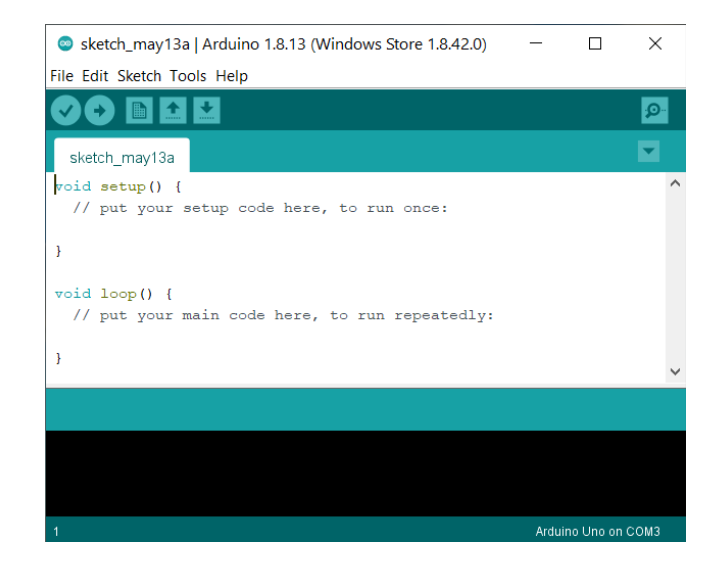

Fuente: elaboración propia.

Se pueden emplear otras interfaces de programación para Arduino, debido a que solo necesitamos una transmisión de datos por puerto serial. De este modo podemos emplear otros lenguajes de programación para el mismo, además existe una gran cantidad de librerías creadas para facilitar la implementación de un proyecto en común, creadas por usuarios y que son de código libre.

### **3.3. Arduino en este proyecto**

En este punto se expondrá a un mayor grado de detalle la placa Arduino utilizada en el dispositivo del presente proyecto, presentando las principales características de la placa utilizada.

# **3.3.1. Arduino UNO R3**

La placa Arduino en su modelo UNO R3 es la escogida para este proyecto, la cual se puede observar en la figura 14. Esta es la mejor placa para introducirse en el mundo de código de programación y electrónicos. Siendo este un punto de interés debido a su bajo costo (20 euros el precio en página oficial) y su fácil implementación en tareas relacionadas con monitoreo y control remoto.

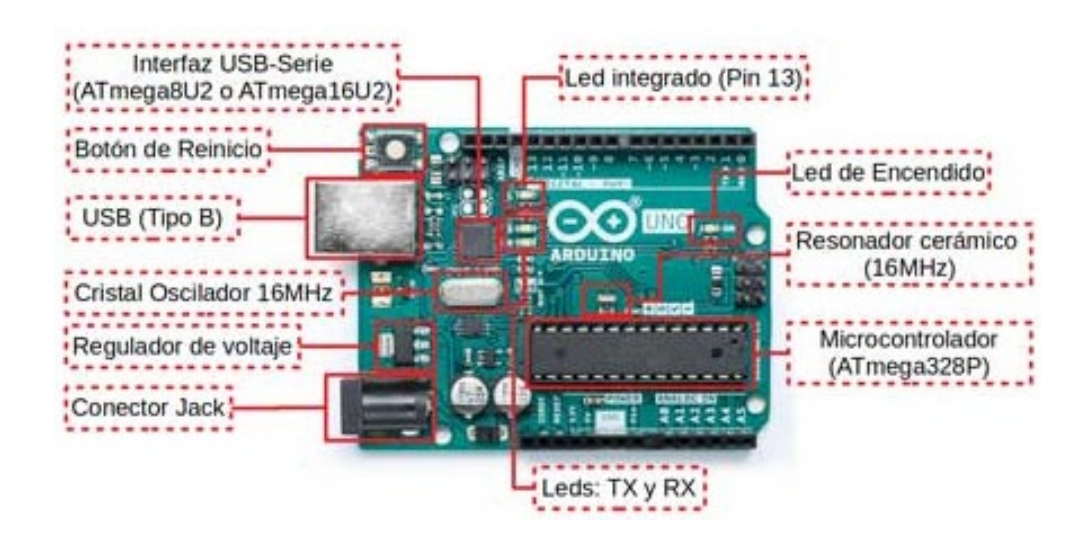

Figura 14. **Partes Arduino UNO R3**

Fuente: *Arduino Uno.* https://programarfacil.com/wp-content/uploads/2020/06/Arduino-Uno-22.jpg. Consulta: 13 de mayo de 2021.

Las principales especificaciones técnicas que presenta esta placa que pueden verse en la versión 1 son las siguientes:

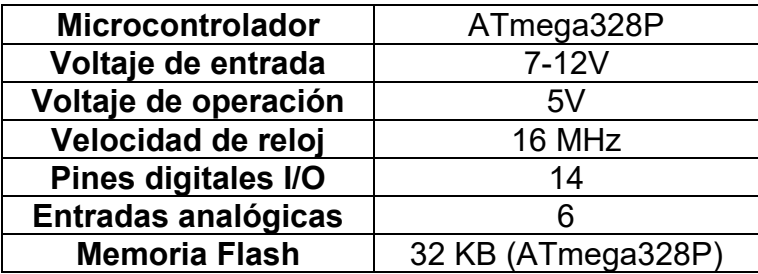

### Tabla II. **Especificaciones técnicas de Arduino UNO R3**

Fuente: elaboración propia.

En primer lugar, podemos observar en la figura 14 que cuenta con un puerto USB (Tipo B) para comunicarse con la computadora, necesario para cargar el programa al microcontrolador y el intercambio de información. Posee una entrada de alimentación auxiliar que permite un rango de entrada de siete a doce voltios. Para aplicaciones de bajo consumo se puede utilizar la alimentación que se proporciona por medio del puerto USB, de esta manera podríamos alimentar nuestra placa por medio de un *powerbank* (banco de energía) para que nuestro proyecto posea una fuente de alimentación portable.

En segundo lugar, dado que la placa tiene una cantidad alta de entradas y salidas, es factible escalar el proyecto actual aumentando la cantidad de sensores y actuadores que en este trabajo se presentan. En la figura 15 se puede observar el diagrama de la asignación de pines de la placa, en los cuales resaltan: pines digitales, analógicos, pin de alimentación, pin de tierra, entre otros.

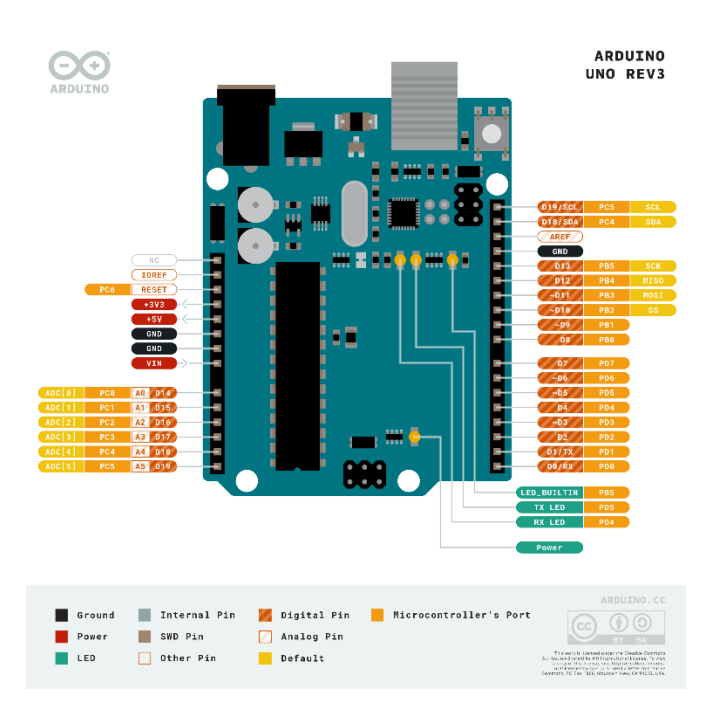

#### Figura 15. **Diagrama de pines Arduino UNO R3**

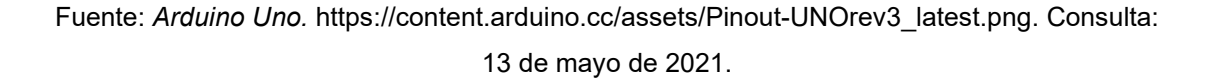

# **3.4. Protocolos de transmisión de señales**

En el primer caso, la comunicación de la placa Arduino con el módulo de comunicación (SIM900) se realiza por medio de una conexión UART 2. Solo se requiere conectar los pines Tx y Rx correspondientemente, por medio de esta comunicación se mandan los comandos AT necesarios para establecer la conexión con el servidor remoto, esta comunicación nos permite enviar y recibir datos. El Arduino recibe por medio de esta conexión los datos que provienen del servidor remoto, con el fin de controlar los actuadores en las salidas del Arduino.

En segundo caso se tiene la comunicación de la placa Arduino con las entradas y salidas del módulo de monitoreo y control (sensores y actuadores), esta comunicación dependerá de los sensores y actuadores que coloquemos en este proyecto, los cuales se detallarán en el capítulo de la unidad de monitoreo y control.

### **3.5. Procesamiento de señales**

El Arduino es capaz de procesar señales eléctricas de dos diferentes formas, la primera es señal analógica y la segunda señal digital. Su uso en específico depende de la aplicación dentro del proyecto.

### **3.5.1. Señales eléctricas**

Es la manera en que enviamos y recibimos información a través de un medio guiado, estas pueden dividirse en dos dependiendo de su continuidad.

### **3.5.1.1. Analógico**

Una señal analógica es continua y puede tomar infinitos valores dentro del rango de operación, para pasar de un valor a otro esta debe pasar por todos los valores intermedios de la señal.

### **3.5.1.2. Digital**

Una señal digital es discontinua, puede pasar de un valor a otro sin intervenir el valor intermedio, por esta razón se le puede llamar señal a saltos. El dispositivo es capaz de definir estos saltos en el rango de valores de la señal.

29

# **4. MÓDULO DE UNIDAD DE MONITOREO Y CONTROL**

En este capítulo se exponen los componentes que se utilizarán en la unidad de monitoreo y control, desarrollando la base teórica de su funcionamiento y conexión con la placa Arduino de los actuadores, sensores y transductores.

### **4.1. Descripción del módulo**

Este módulo está integrado por los componentes de monitoreo y control, en el primer caso se monitorea por medio de sensores que recopilen datos de manera analógica o digital y puedan transmitir la información en tiempo real al Arduino, para de esta manera comunicar los datos al servidor remoto. En el segundo caso se controlan acciones por medio de actuadores conectados al Arduino, estas acciones se realizan por medio de instrucciones recibidas del servidor remoto controlado por una persona que tiene acceso a Internet por medio de la red de telefonía celular.

### Figura 16. **Diagrama de bloques de unidad de monitoreo y control**

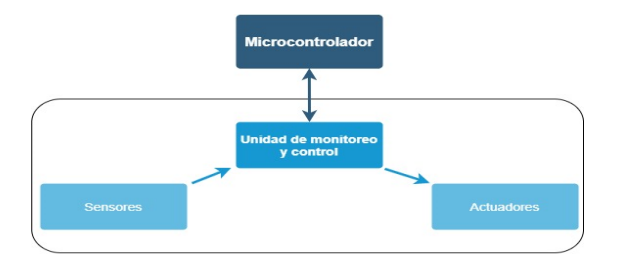

Fuente: elaboración propia, utilizando draw.io.

#### **4.2. Transductores**

Dispositivos capaces de transformar determinada manifestación de energía de entrada, en otra diferente de salida de pequeños valores en términos relativos a la del generador. Existen dos tipos de transductores de acuerdo a sus funcionalidades: actuadores y sensores.

### **4.3. Actuadores**

Son elementos indispensables en la industria actualmente, son dispositivos capaces de realizar acciones o movimientos para cumplir una tarea específica. Se emplean para controlar compuertas, válvulas y en general elementos que permiten la comunicación con otro. Los actuadores se pueden dividir por sus características en actuadores de potencia, mecánicos, electrónicos y neumáticos.

En el presente proyecto se hace uso de actuadores electrónicos para controlar una salida que permita encender o apagar un dispositivo de manera remota.

### **4.3.1. Módulo de 4 relés para Arduino**

Este módulo permite controlar 4 salidas en las que se pueden conectar cargas con alto consumo de corriente, debido a que se pueden alimentar con una fuente externa.

De acuerdo a los datos de la tabla 3 podemos conocer las partes que conforman un módulo con 4 relés para Arduino, cabe resaltar que el módulo puede ser alimentado con una fuente para su funcionamiento y las cargas o con doble fuente, una para su funcionamiento y otra para alimentar las cargas. Para esto solo es necesario cambiar de posición el *jumper* selector de alimentación de relés.

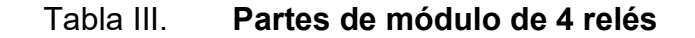

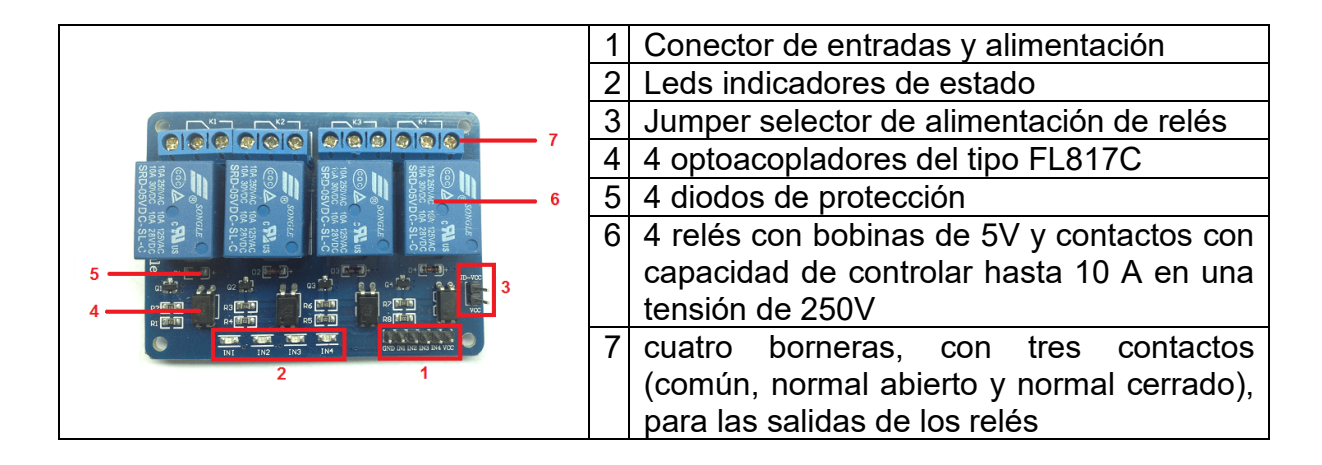

Fuente: elaboración propia.

A partir de la figura 17 podemos analizar su funcionamiento, en la primera etapa está la entrada digital que proviene del Arduino, que nos determinará si el circuito se encuentra conectado a GND o VCC, en el primer caso cuando la entrada está a un nivel BAJO (conectada a GND) la corriente circula y activa el optocoplador y el LED indicador, en el segundo caso la corriente no circula si la entrada está a un nivel ALTO (conectada a Vcc).

El transistor del optocoplador tiene su colector a JD-Vcc y su emisor conectado a Q1 a través de una resistencia de 510 ohms. Este circuito intermedio introduce corriente en la base de Q1 a través de R2 al momento que el optocoplador es activado.

Finalmente, en el circuito de salida Q1 está conectado en configuración emisor común, con su emisor a masa (GND) y la bobina del relé como carga en

el colector. Cuando circula corriente por la base desde el opto, Q1 se satura permitiendo el paso de la corriente a través de la bobina del relé, lo que produce que se cierren los contactos del mismo.

De esta manera logramos obtener una salida conectando la carga en los pines común y normalmente abierto, con una entrada a nivel bajo.

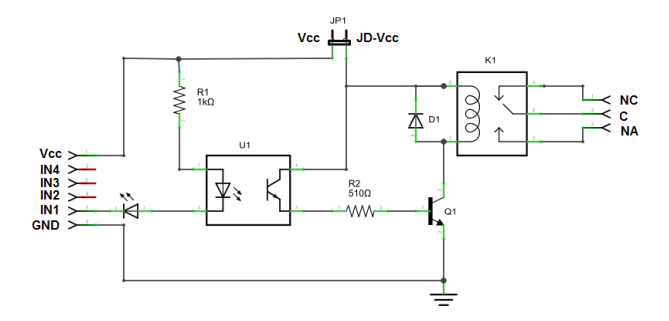

### Figura 17. **Esquemático canal 1 de módulo de 4 relés**

Fuente: Código Electrónica. *Sensor Arduino.* http://codigoelectronica.com/public/attach/images/uploads/2019/10/im-arduino-sensorhumedad.jpg. Consulta: 05 de abril de 2021.

### **4.4. Sensores**

Son los componentes encargados de recopilar información de las variables monitoreadas, datos que son transmitidos directamente al Arduino para ser enviados por medio del módulo de comunicación al servidor remoto en el que un operador puede visualizar en tiempo real el comportamiento del entorno del sistema que se monitorea.

Para el presente dispositivo se hace uso de módulos compatibles con la placa Arduino UNO R3 para su fácil implementación, los módulos de sensores utilizados son los siguientes:

# **4.4.1. Módulo de humedad**

Es un sensor que utiliza dos sondas que pasan corriente a través del suelo, por medio del valor de la resistencia que produce con la humedad de la tierra para obtener el nivel. Más porcentaje de agua en la tierra ocasiona que se obtenga menor resistencia entre las dos sondas y menor cantidad de agua aumenta la resistencia.

# Tabla IV. **Características de módulo de humedad**

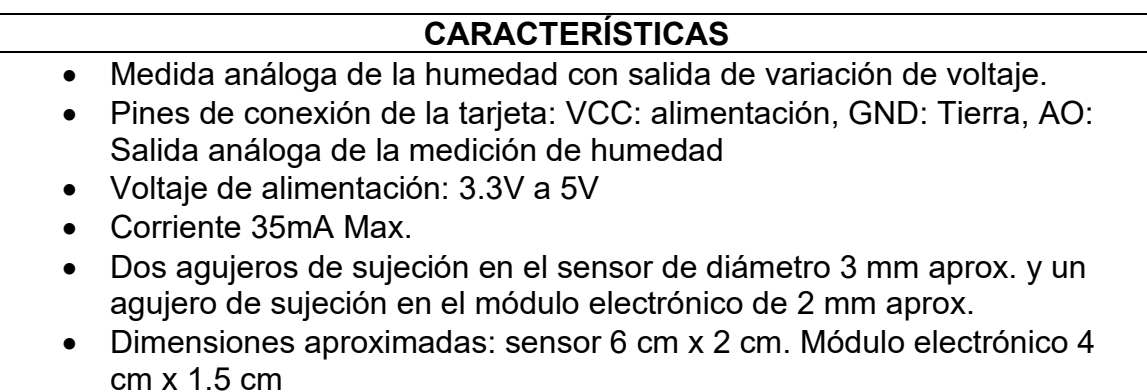

Fuente: elaboración propia.

En la figura 18 podemos observar la conexión del módulo con Arduino, el cable rojo representa la conexión del pin de alimentación de energía del módulo conectado al pin de 5 voltios en el Arduino, el cable negro conecta tierra del módulo con el pin de tierra del Arduino y por último el cable amarillo conecta el pin de salida de datos en el módulo y el pin de entrada analógica en el Arduino.

# Figura 18. **Conexión Arduino con módulo de humedad**

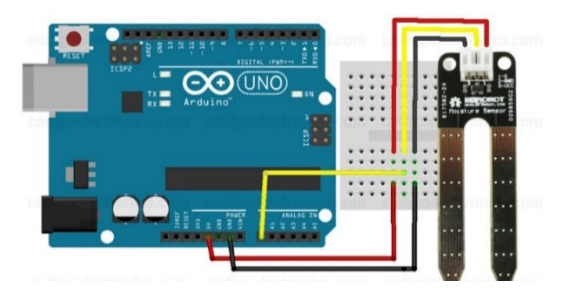

Fuente: Código Electrónica. *Sensor Arduino.* http://codigoelectronica.com/public/attach/images/uploads/2019/10/im-arduino-sensorhumedad.jpg. Consulta: 05 de abril de 2021.

# **4.4.2. Módulo de temperatura y humedad DHT11**

Módulo pequeño capaz de medir la temperatura y humedad en el ambiente. Su precisión es baja, pero es práctico en proyectos en los que no se requiera una gran precisión en las mediciones. Está montado en una placa con tres pines que se pueden conectar directamente al Arduino. Las mediciones se obtienen por medio del pin OUT.

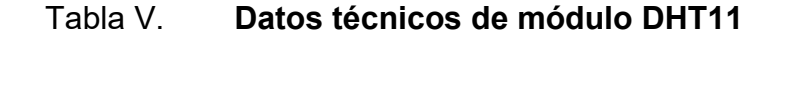

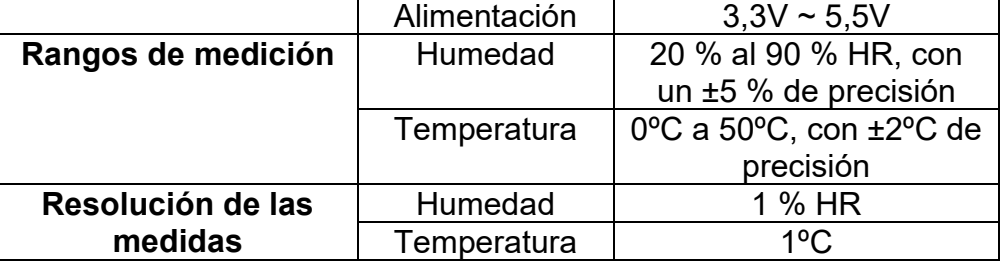

Fuente: elaboración propia.
Este módulo utiliza un protocolo de comunicación propio que afortunadamente es simple y se puede implementar usando los pines I/O de Arduino. El microcontrolador inicia la comunicación manteniendo la línea de datos en estado bajo durante al menos 18 ms. Luego el DHT11 responde con un pulso a nivel bajo (para indicar su presencia) de 80 us y luego deja flotar la línea de datos por otros 80 us.

En la figura 19 se muestra la conexión básica de un Arduino UNO con el módulo de temperatura y humedad DHT11. Podemos observar el cable rojo y negro utilizado para la alimentación del módulo y la comunicación de los datos por medio del cable verde conectado a un pin I/O para lograr la comunicación por medio de un solo hilo.

#### Figura 19. **Conexión Arduino con módulo de temperatura y humedad**

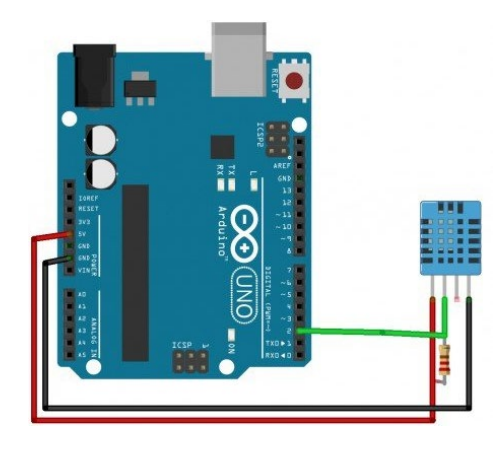

Fuente: TiendaTec. *Temperatura y humedad para Arduino.* [https://www.tiendatec.es/3270](https://www.tiendatec.es/3270-large_default/modulo-h1-dht11-temperatura-y-humedad-para-arduino.jpg) [large\\_default/modulo-h1-dht11-temperatura-y-humedad-para-arduino.jpg.](https://www.tiendatec.es/3270-large_default/modulo-h1-dht11-temperatura-y-humedad-para-arduino.jpg) Consulta: 05 de abril de 2021.

#### **4.4.3. Otros sensores**

Arduino cuenta con una extensa lista de sensores, dependiendo de la aplicación, que podrían ser utilizados en este proyecto para escalar su alcance final respecto a su unidad de monitoreo.

## **5. MÓDULO DE UNIDAD DE COMUNICACIÓN**

En este capítulo se exponen los componentes necesarios para establecer una conexión por medio de la telefonía celular, de un microcontrolador Arduino y un servidor remoto.

#### **5.1. Descripción del módulo**

Para la comunicación del Arduino con el servidor web se hace uso del módulo compatible con Arduino, SIM900, el cual nos permite establecer una conexión de datos por medio de GPRS, controlado por comandos AT permitirá conectarnos a la red de telefonía celular.

Este módulo es el principal encargado de realizar nuestra comunicación en tiempo real con nuestro dispositivo para lograr monitorear y controlar el sistema que se esté telegestionando.

#### **5.2. Módulo de comunicación**

GSM es el estándar internacional para la comunicación entre dispositivos móviles, por sus siglas en inglés significa Sistema Global para Comunicaciones Móviles, también es conocida como 2G ya que es una red de comunicación de segunda generación. Entre las cosas interesantes permitidas GSM permite las llamadas de voz y el envío de mensaje simple (SMS) y la comunicación de datos a través de GPRS (3G).

39

La red GSM (2G) digitaliza los datos y los comprime, luego de ello los envía por un canal junto con otros datos del usuario cada uno en un intervalo de tiempo. La red digital funciona en el intervalo de frecuencia de 900 megahercios (MHz) o 1,800 MHz.

#### **5.3. Módulo SIM900**

Es un módulo para Arduino que proporciona comunicación mediante la red de telefonía celular GSM/GPRS. Esta tarjeta tiene 12 pines GPIO, 2 pines PWM y un conversor ADC propio del módulo SIM900.

El módulo será el encargado de permitir al dispositivo las comunicaciones necesarias con el usuario de forma remota. Este módulo es configurado y controlado por medio de UART usando comandos AT. Esto permite establecer una conexión GPRS con el servidor web que será utilizado para monitorear y controlar el dispositivo.

En la figura 20 se muestra un módulo SIM900 shield para Arduino UNO con su respectiva antena, el *slot* para la tarjeta SIM se encuentra en la parte de abajo del módulo.

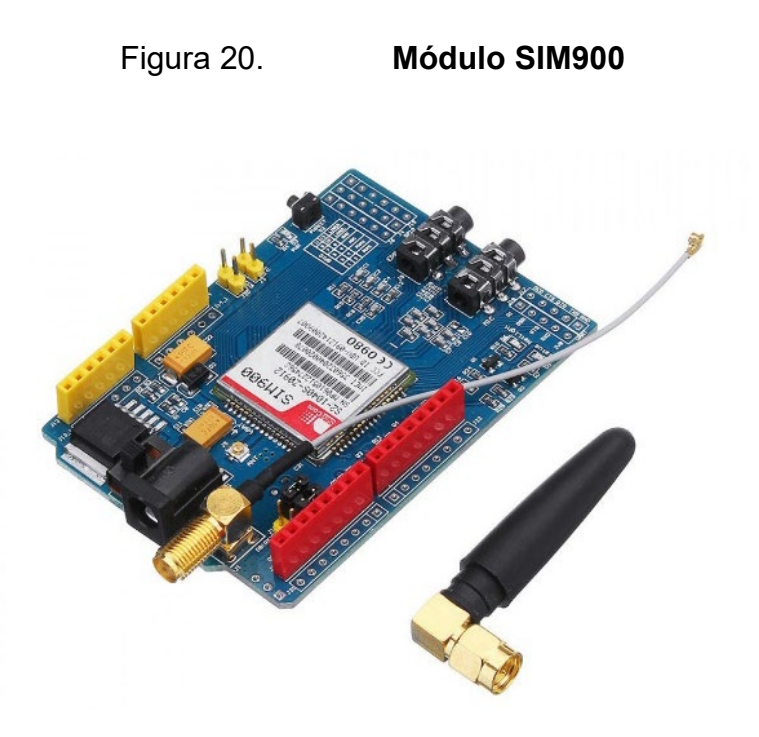

Fuente: La Electrónica. *Catálogo de productos.* https://laelectronica.com.gt/image/cache/catalog/Productos/M%C3%B3dulos/92266a3c-21b0- 4c27-a629-011144c971df-1200x1200.JPG. Consulta: 05 de abril de 2021.

En la tabla III se muestran los datos de operación del módulo SIM 900, el detalle del consumo cuando el módulo está suspendido y las frecuencias a las cuales puede operar.

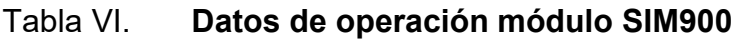

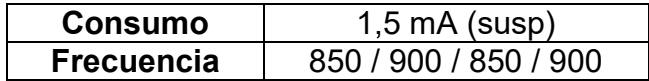

Fuente: elaboración propia.

### **5.3.1. Conexión de módulo SIM900 con Arduino UNO**

La conexión necesaria para establecer la comunicación del módulo con el Arduino se realiza por medio de dos cables (Tx y Rx), debido a que es una conexión establecida por UART.

Para la transmisión de datos entre el SIM900 y el Arduino se utilizará los pines 7 y 8, por lo que debemos asegurar que los jumpers de la tarjeta GSM estén posicionados en D7 y D8 para activar estos pines.

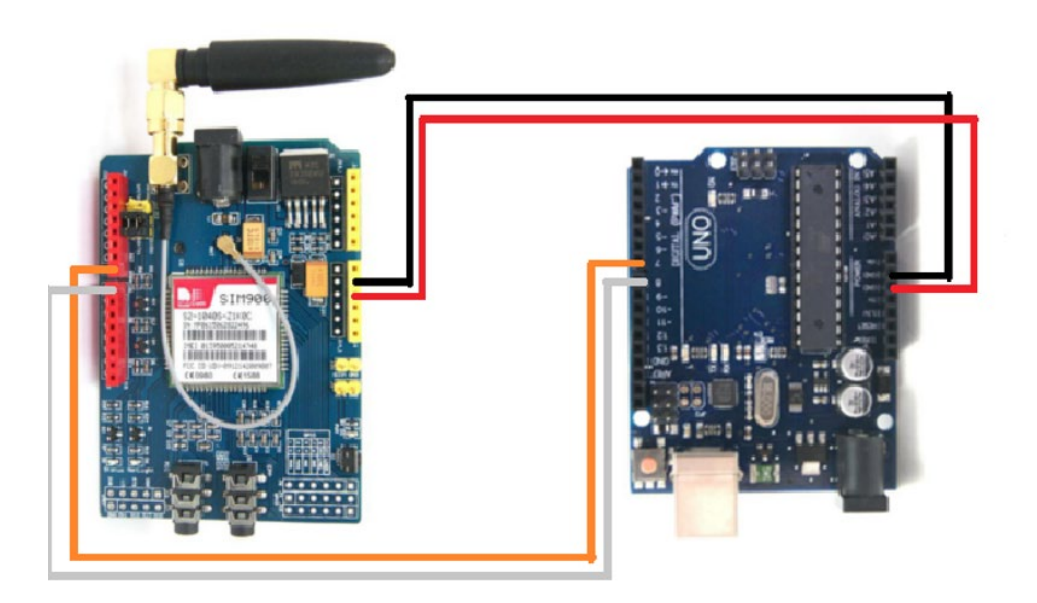

Figura 21. **Conexión SIM900 con Arduino UNO**

Fuente: *Partes* para Arduino.

https://content.instructables.com/ORIG/F56/DCDM/IINJGXZ4/F56DCDMIINJGXZ4.png?auto=w ebp&frame=1&fit=bounds&md=835d905fb36d32ebb60e9dbbafe2c424. Consulta: 13 de mayo de 2021.

### **5.3.2. Hardware módulo SIM900**

La tarjeta se conforma por varios elementos principales que le permiten conectarse a la red de telefonía. Entre estos elementos encontramos:

- Chip SIM900: en la datasheet proporcionada por el fabricante podemos encontrar las características principales del chip, así como las dimensiones físicas de fabricación y el *pin out* del chip.
- Ranura para tarjeta SIM: se encuentra en la parte inferior de la placa donde se debe insertar la tarjeta SIM.
- Antena: tiene un zócalo para conectar la antena mediante una terminal de cable coaxial que va directo al chip.
- Jack de alimentación: conector para alimentar la placa con una fuente de 5 V. La corriente de operación es de 450 mA, pero la placa puede necesitar hasta un máximo de 2 A, por lo que la fuente deberá permitir estas intensidades de corriente.
- Pines de entrada y salida: permiten la conexión directa con el Arduino de ciertos pines. Hay conexiones de pines analógicos, digitales y PWM.
- Conectores para micrófono y audífonos: conectores de tipo *minijack* que pueden ser utilizados para llamadas telefónicas.
- Leds indicadores: indican el modo de funcionamiento y el estado de los elementos en la placa. En la tabla VII se detalla el funcionamiento de cada LED.

Adicional a lo antes mencionado, también cuenta con componentes electrónicos básicos (resistencias, condensadores, reguladores, entre otros) para permitir la interacción y funcionamiento de todos los elementos.

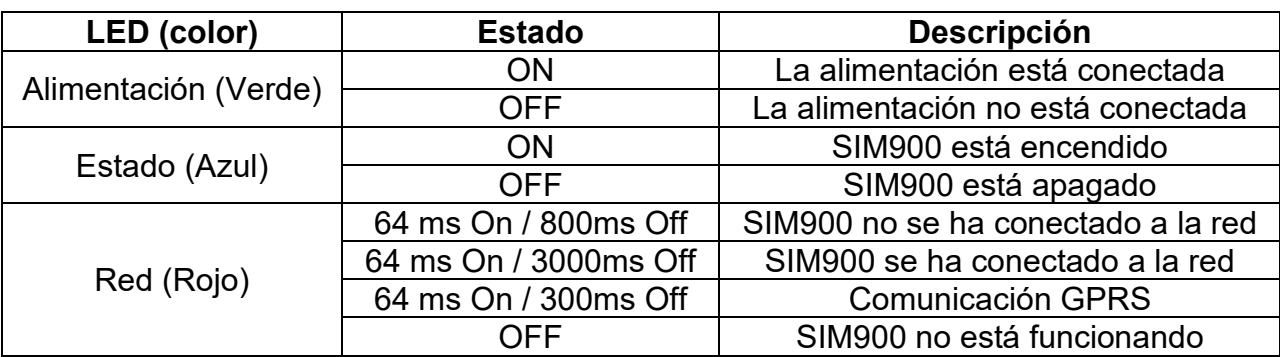

#### Tabla VII. **Funcionamiento de LEDs de la tarjeta SIM900**

Fuente: elaboración propia.

#### **5.3.3. Software módulo SIM900**

Para el funcionamiento de la placa se requiere ciertas instrucciones que ejecutará, para realizar estas funciones se requiere utilizar comandos AT.

Estos comandos se pueden definir como los conocidos como el conjunto de comandos Hayes: lenguaje desarrollado por la compañía Hayes Communications que se convirtió en el lenguaje abierto de comandos para configurar y parametrizar módems.

Todos los comandos inician con los caracteres AT, los cuales significan Atención, es por este motivo que los comandos se conocieron comúnmente como comandos AT.

En la tabla VIII se presentan los principales comandos utilizados en este trabajo:

### Tabla VIII. **Principales comandos AT**

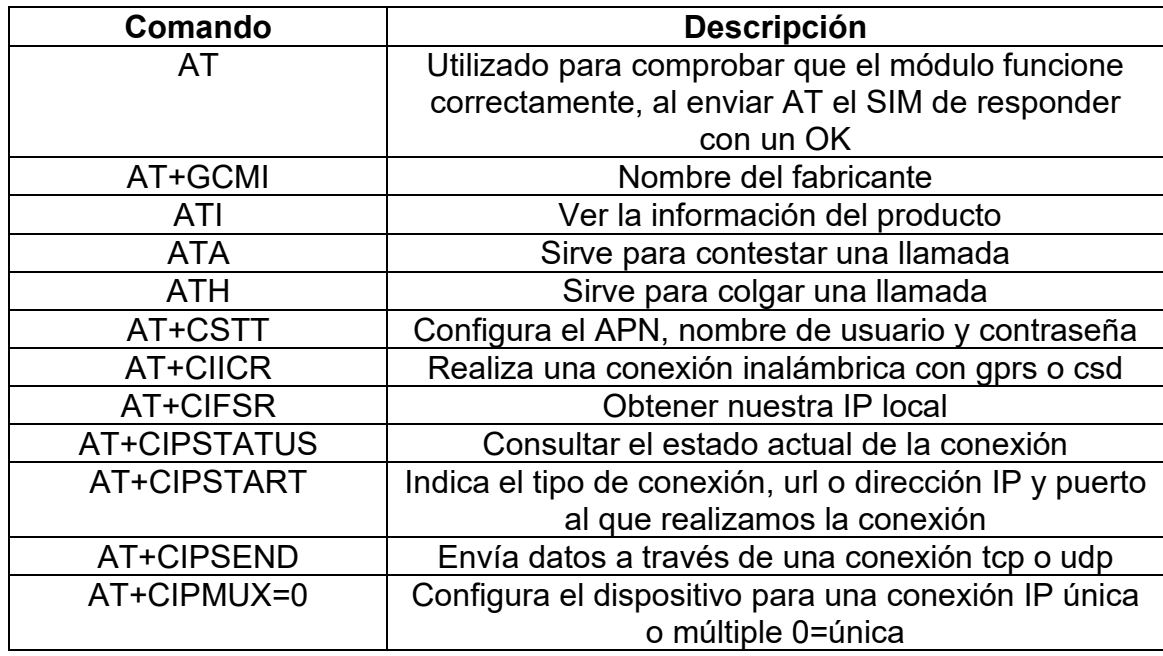

Fuente: elaboración propia.

### **5.4. Protocolos de comunicación**

Para lograr una comunicación desde el Arduino hasta el servidor es necesario emplear protocolos de comunicación que establezcan comunicación para lograr dicha conexión, estos protocolos se detallan a continuación.

### **5.4.1. Protocolo de comunicación UART**

Por sus siglas en inglés es un transmisor-receptor asíncrono universal, es la comunicación que se da cuando un dispositivo transmite datos de forma serial hasta un receptor que transforma los datos en un símbolo.

Sus principales características son las siguientes:

- Usa 2 cables (transmisor y receptor)
- Comunicación cruzada
- Bit de parada, inicio y paridad

Este protocolo es utilizado para establecer una comunicación entre el Arduino y el módulo SIM900, por medio de una comunicación serial por la cual se transmiten los comandos AT para establecer la conexión GPRS con el servidor remoto, así como para recibir las órdenes que se deben transmitir al sistema controlado.

### **5.4.2. Protocolo de comunicación GPRS**

Es una extensión mejorada aplicada a GSM. Permite la mensajería instantánea, los servicios de mensajes cortos (SMS) y servicios de mensajes multimedia (MMS), entre otras cosas. Proporciona una cobertura inalámbrica completa y velocidades de transferencia de entre 56 a 114 kbps (kilobits por segundo).

Este servicio nos permitirá conectarnos desde el módulo SIM900 al servidor remoto utilizado, para poder enviar y recibir los datos necesarios para controlar el sistema electrónico en cuestión.

### **6. DISEÑO FINAL Y PRUEBAS DEL PROTOTIPO**

En este capítulo se expone el diseño final e implementado del dispositivo, integrando la funcionalidad del módulo de comunicación, módulo de procesamiento de señales y el módulo de monitoreo y control. También las pruebas necesarias para el estudio del correcto funcionamiento del dispositivo.

#### **6.1. Descripción del dispositivo final**

El dispositivo se compone de distintos módulos que le permiten realizar una comunicación por medio de la telefonía móvil utilizando una conexión GPRS que le permite enviar y recibir datos, los cuales son necesarios para controlar y monitorear las variables necesarias del sistema electrónico de monitoreo al cual está conectado.

Al iniciar el funcionamiento del dispositivo este se conecta a la red de telefonía de la SIM que está en el módulo SIM900, con esta conexión establecida se procede a comunicarse con el servidor remoto que nos permitirá visualizar los datos de una manera sencilla (Blynk Server).

Por último, el dispositivo será capaz de enviar la información de monitoreo al servidor remoto y recibir información de este mismo servidor para controlar valores que se asignen a las salidas de control de nuestro Arduino.

El usuario podrá controlar los parámetros de operación que están conectados al sistema electrónico de manera remota.

47

#### **6.2. Diagrama de bloques**

En la figura 22 se muestra el diagrama de bloques del dispositivo, así también las conexiones correspondientes y se indica si la comunicación entre dichos bloques es unilateral o bilateral.

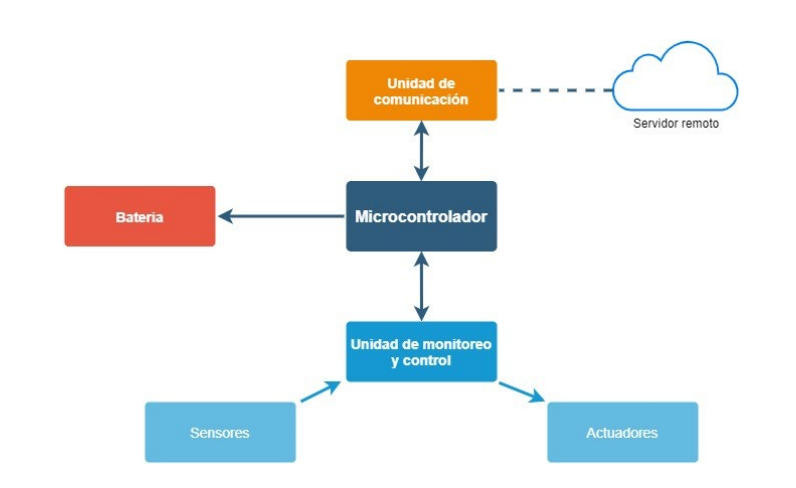

Figura 22. **Diagrama de bloques del dispositivo**

#### **6.2.1. Diseño final de dispositivo**

En la figura 23 se muestran los componentes y módulos empleados para la implementación del dispositivo, el cual está conformado principalmente por la placa Arduino encargada de ser el cerebro del dispositivo debido a que controla las comunicaciones con el módulo SIM900 y permite las comunicaciones necesarias con las entradas y salidas conectadas para controlar y monitorear el entorno que se analiza.

Fuente: elaboración propia, utilizando draw.io.

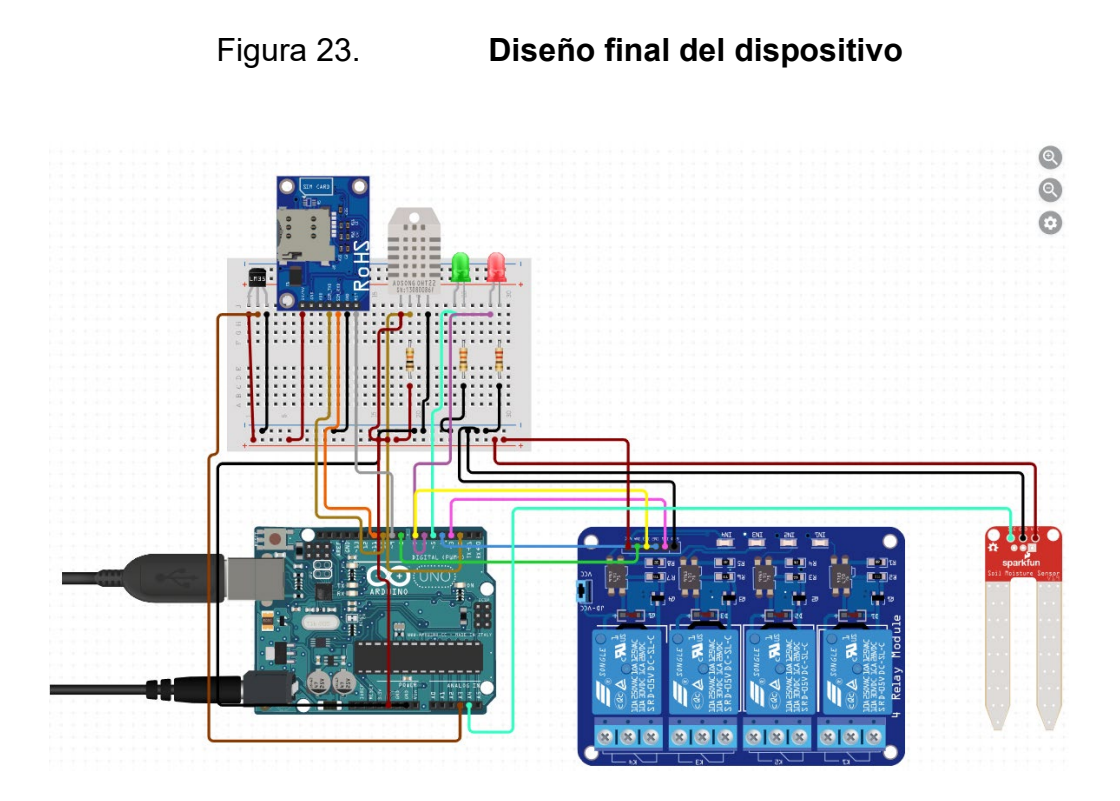

Fuente: elaboración propia, utilizando circuit.io.

Como se observa, el Arduino es el encargado de realizar las conexiones centrales del dispositivo, distribuyendo la información al módulo necesario según sea el caso, conectando a entradas y salidas, las cuales pueden ser analógicas o digitales.

Por motivos de ilustración se colocó en la simulación el módulo SIM800 (en el dispositivo se utiliza el SIM900), debido a que no se contaba con el modelo SIM900 en el simulador, pero que nos brinda las conexiones similares a las de un módulo SIM900.

El montaje final se realizó protegiendo el dispositivo con acrílico en la parte superior y con madera en las otras partes, con un recubrimiento de plástico para soportar ambientes de altas y bajas temperaturas.

#### **6.2.2. Modos de operación**

El dispositivo puede operar en diferentes modos según sea programado para realizar una tarea, los cuales se pueden elegir por medio de un selector que se muestra en la figura 24.

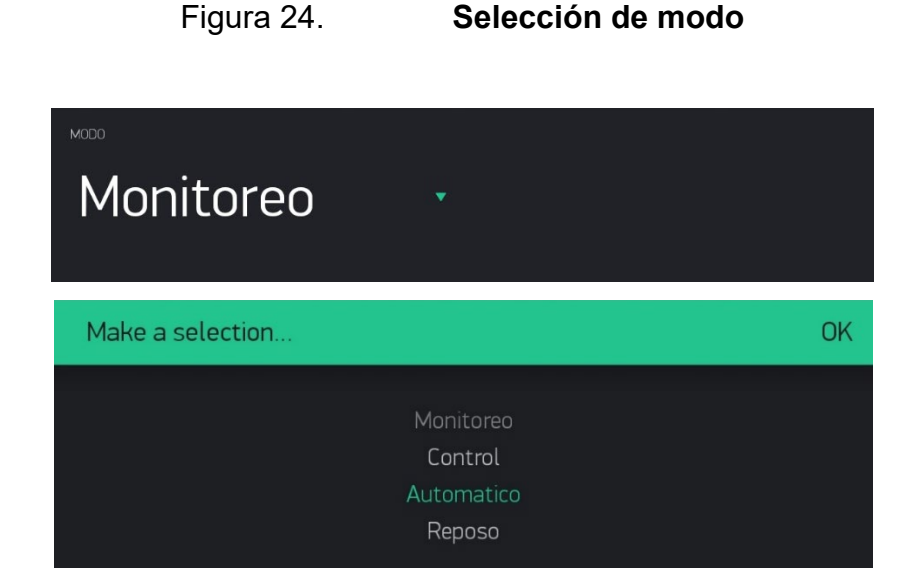

Fuente: elaboración propia, utilizando Blynk.

A continuación se presentan los distintos modos de operación con las tareas específicas que realizan:

### **6.2.2.1. Modo monitoreo**

El modo monitoreo es utilizado en casos en los que necesitemos información de los sensores conectados al dispositivo, la información la podemos determinar que sea recibida en periodos de tiempo programados.

La información es transmitida del dispositivo al servidor remoto y los datos se visualizan en la pantalla de monitoreo como se muestra en la siguiente figura:

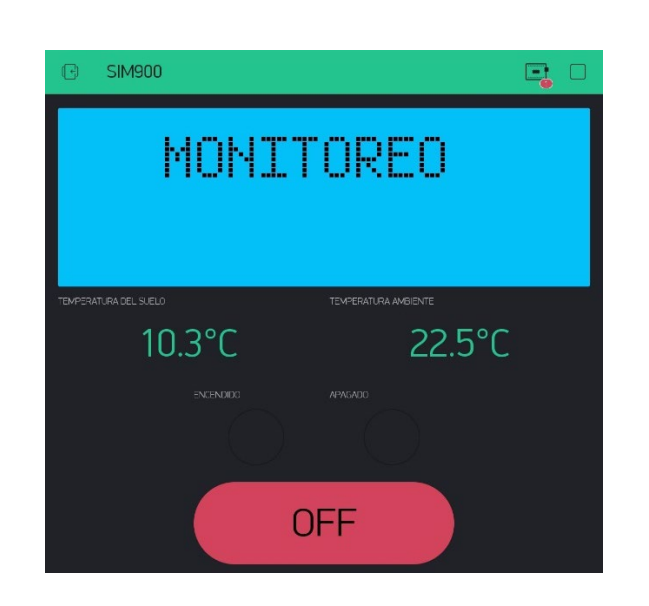

Figura 25. **Pantalla de monitoreo**

Fuente: elaboración propia, utilizando Blynk.

### **6.2.2.2. Modo control**

El modo control es utilizado en los casos que se necesite activar una salida conectada al dispositivo, para encender componentes como pueden ser ventiladores, motores eléctricos, bombas de agua, según sea el proceso que se desee controlar.

Para encender o apagar estas salidas debemos utilizar el área de control en el servidor remoto, el cual nos presentará una pantalla como la siguiente:

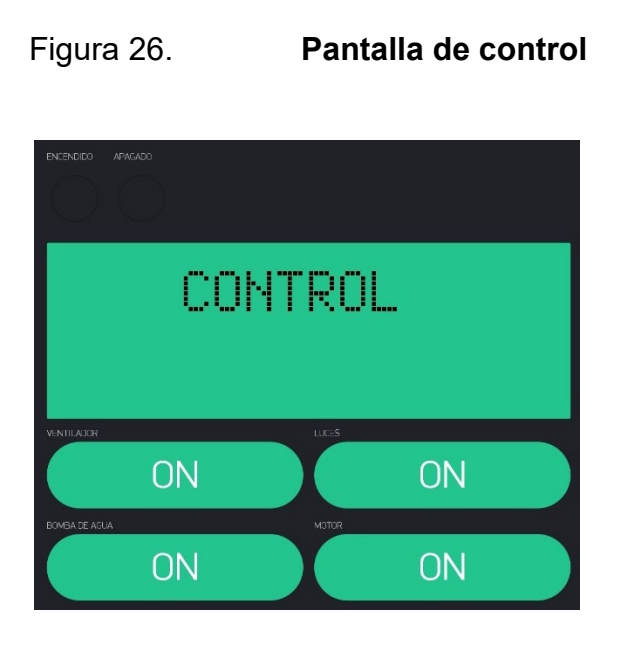

Fuente: elaboración propia, utilizando Blynk.

### **6.2.2.3. Modo reposo**

El dispositivo se coloca en ahorro de energía, su única función es esperar la orden para cambiar su funcionamiento.

En este modo el dispositivo no es capaz de leer la información de entrada de los sensores, tampoco es capaz de encender o apagar las salidas.

### **6.2.2.4. Modo automático**

En el modo automático el dispositivo tomará decisiones dependiendo de la información que reciba de los sensores, estas acciones deben ser programadas previamente para que el dispositivo pueda controlar las salidas necesarias dependiendo la información que está recibiendo.

#### **6.3. Pruebas en ambiente controlado**

Se realizaron pruebas de comunicación con el dispositivo a una distancia de 400 metros en línea vista entre el dispositivo y un *smartphone* con la aplicación del servidor Blynk, el dispositivo y *smartphone* contaban con una distancia de menor a 1 km respecto a la antena de telefonía móvil, por lo que su señal para el envío era estable.

En la figura 27 se muestra la localidad del dispositivo y el *smartphone* para la prueba en un ambiente controlado, teniendo la característica de una comunicación en línea vista directa hacia la antena de telefonía.

# Figura 27. **Localidad 1, ambiente controlado, Los Mixcos, Palencia, hacia terreno baldío, distancia de 400 metros**

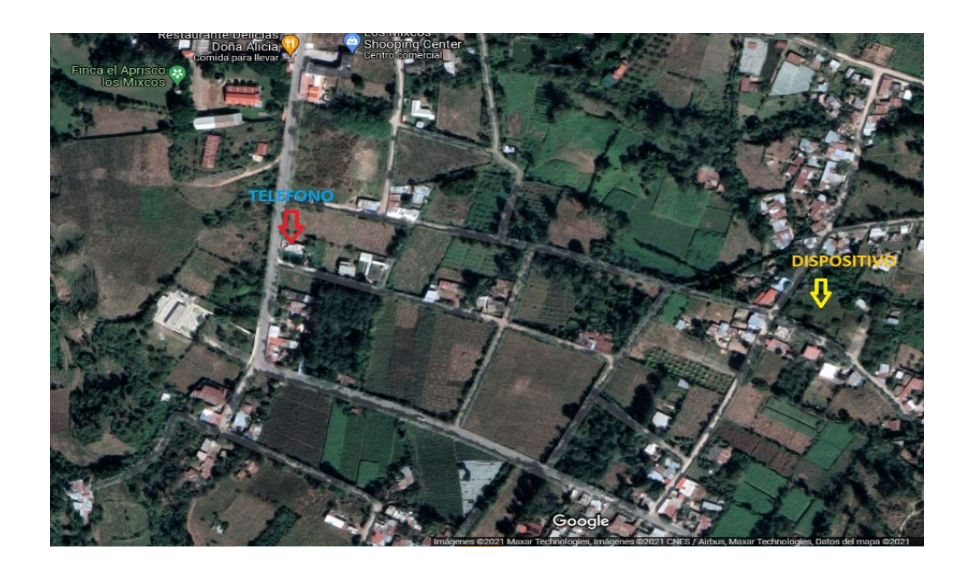

Fuente: Google Maps. *Ubicación de Los Mixcos, Palencia.*  [https://www.google.es/maps/place/Los+Mixcos/@14.6414249,-](https://www.google.es/maps/place/Los+Mixcos/@14.6414249,-90.3909422,15z/data=!3m1!4b1!4m5!3m4!1s0x8589bde5d3e04ad9:0x139a5b9fd2e77d65!8m2!3d14.6424367!4d-90.3830754?hl=es) [90.3909422,15z/data=!3m1!4b1!4m5!3m4!1s0x8589bde5d3e04ad9:0x139a5b9fd2e77d65!8m2!](https://www.google.es/maps/place/Los+Mixcos/@14.6414249,-90.3909422,15z/data=!3m1!4b1!4m5!3m4!1s0x8589bde5d3e04ad9:0x139a5b9fd2e77d65!8m2!3d14.6424367!4d-90.3830754?hl=es) [3d14.6424367!4d-90.3830754?hl=es.](https://www.google.es/maps/place/Los+Mixcos/@14.6414249,-90.3909422,15z/data=!3m1!4b1!4m5!3m4!1s0x8589bde5d3e04ad9:0x139a5b9fd2e77d65!8m2!3d14.6424367!4d-90.3830754?hl=es) Consulta: 21 de octubre de 2021.

#### **6.3.1. Adquisición manual de datos**

En las pruebas del escenario de ambiente controlado se procedió a realizar las mediciones de respuesta del dispositivo, por medio de adquisición manual de datos, realizando pruebas de respuesta del dispositivo, así como la confiabilidad y estabilidad de operación del mismo.

En la tabla IX se presentan los resultados obtenidos en la prueba de ambiente controlado, la cual se realizó por medio de una adquisición manual de datos.

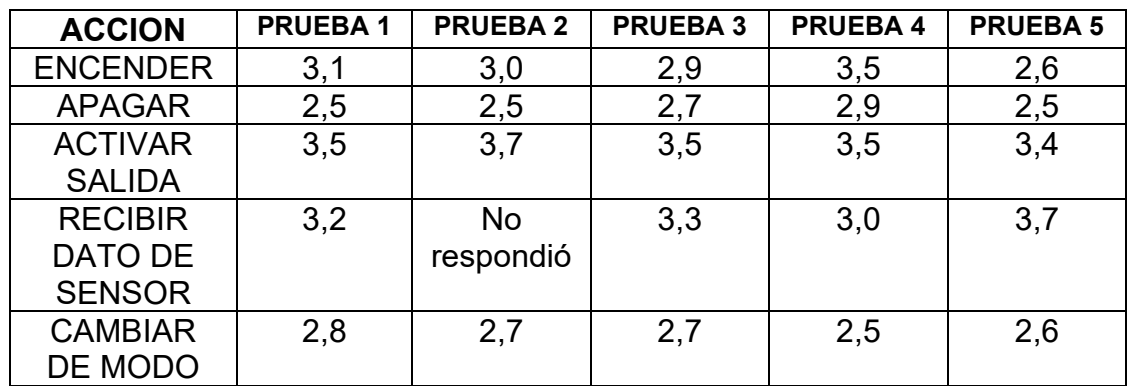

# Tabla IX. **Resultados de adquisición manual de datos (mediciones en segundos)**

Fuente: elaboración propia.

El tiempo de respuesta del dispositivo depende directamente del ambiente en el que se encuentra, es decir, el alcance de la señal de telefonía. Adicionalmente, tiene un retraso de respuesta por el procesamiento que se realiza por medio de la tarjeta Arduino.

Los resultados del tiempo de respuesta medio en un ambiente controlado son satisfactorios debido a que podríamos considerar los mismos como un control y manipulador en tiempo real del dispositivo, en los cuales en estudios futuros se podrían implementar en una placa de procesamiento mayor.

#### **6.4. Pruebas en ambiente no controlado**

Se realizaron pruebas de comunicación con el dispositivo a una distancia de 800 metros en línea vista entre el dispositivo y un *smartphone* con la aplicación del servidor Blynk, el dispositivo contaba con una distancia de 1 km y medio respecto a la antena de telefonía y el *smartphone* con una distancia menor a 1 km respecto a la antena de telefonía móvil, por lo que su señal para el envío de datos del dispositivo a la red de telefonía era de difícil acceso debido a las variantes del terreno y altura en la cual se hicieron las pruebas.

# Figura 28. **Localidad 2, ambiente no controlado, Los Mixcos, Palencia, hacia terreno en La Cebadilla, zona 25, distancia de 800 metros**

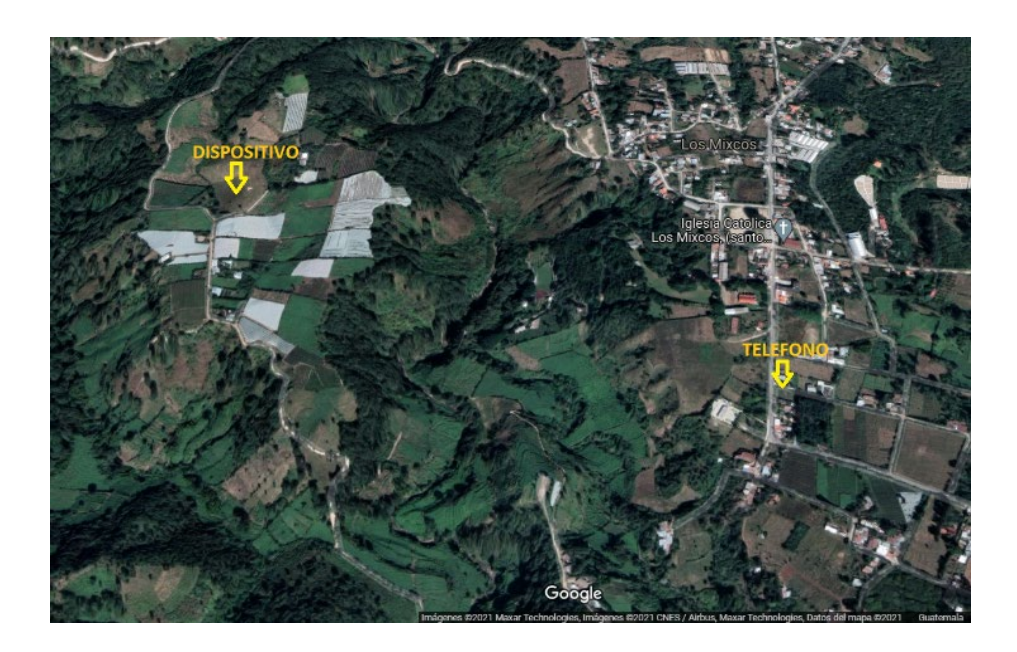

Fuente: Google Maps. *Ubicación de Los Mixcos, Palencia.*  [https://www.google.es/maps/place/Los+Mixcos/@14.6414249,-](https://www.google.es/maps/place/Los+Mixcos/@14.6414249,-90.3909422,15z/data=!3m1!4b1!4m5!3m4!1s0x8589bde5d3e04ad9:0x139a5b9fd2e77d65!8m2!3d14.6424367!4d-90.3830754?hl=es) [90.3909422,15z/data=!3m1!4b1!4m5!3m4!1s0x8589bde5d3e04ad9:0x139a5b9fd2e77d65!8m2!](https://www.google.es/maps/place/Los+Mixcos/@14.6414249,-90.3909422,15z/data=!3m1!4b1!4m5!3m4!1s0x8589bde5d3e04ad9:0x139a5b9fd2e77d65!8m2!3d14.6424367!4d-90.3830754?hl=es) [3d14.6424367!4d-90.3830754?hl=es.](https://www.google.es/maps/place/Los+Mixcos/@14.6414249,-90.3909422,15z/data=!3m1!4b1!4m5!3m4!1s0x8589bde5d3e04ad9:0x139a5b9fd2e77d65!8m2!3d14.6424367!4d-90.3830754?hl=es) Consulta: 21 de octubre de 2021.

### **6.4.1. Adquisición automática de datos**

En situaciones en las cuales un ambiente no puede ser controlado es necesario asegurar la adquisición de datos de manera automática, es por esta razón que se prueba la comunicación del dispositivo en ambientes no controlados realizando envíos de datos de manera automática del dispositivo hacia el servidor para ser mostrados en la interfaz del *smartphone.*

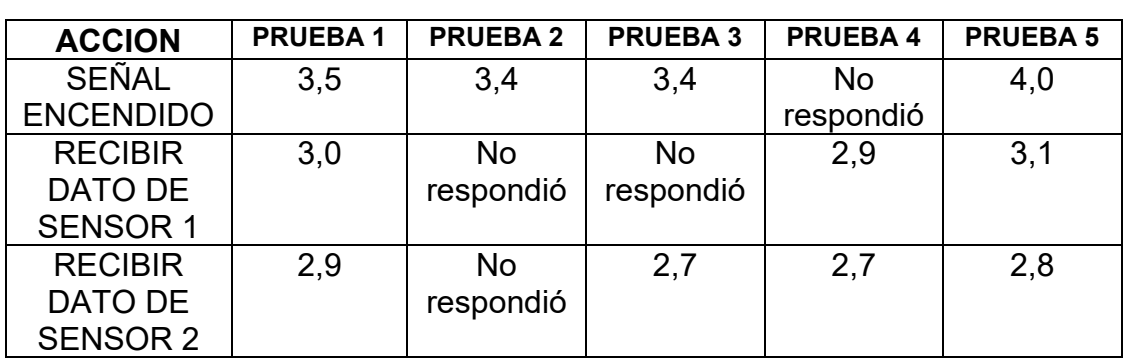

# Tabla X. **Resultados de adquisición automática de datos (mediciones en segundos)**

Fuente: elaboración propia.

En el caso de la recepción de datos de manera automática en un ambiente no controlado, se puede observar que la señal tiende a perderse en algunos casos, esto se debe a las condiciones de terreno en el cual se realizan las mediciones y a la distancia en línea vista del dispositivo respecto a la antena de telefonía.

En estas situaciones se puede agregar al dispositivo una antena de un tamaño mayor para que el alcance de la señal sea mayor y la recepción de los datos sea óptima.

# **CONCLUSIONES**

- 1. En la actualidad la red de telefonía nos permite la transmisión de datos a altas velocidades a precios bajos, por esta razón una solución de bajo costo para el monitoreo y telegestión de un sistema electrónico de control es comunicarse por medio de datos en la red GPRS.
- 2. Para la comunicación con un sistema remoto es necesario contar con un dispositivo confiable al momento de establecer una conexión de datos, por esta razón la placa del módulo SIM900 cumple con estos requerimientos debido a que permite establecer conexiones estables por medio de la red de telefonía con una amplia estabilidad en la señal.
- 3. La implementación del dispositivo utilizando el Arduino como centro del proyecto nos garantiza una eficiencia en el bajo consumo de energía debido a que este se puede programar en modo suspendido cuando no se requiera su funcionamiento.
- 4. La comunicación en tiempo real es muy importante en la actualidad debido a que nos permite evitar situaciones de peligro, como también ahorrar recursos económicos.

# **RECOMENDACIONES**

- 1. Las comunicaciones por medio de la red de telefonía aumentan su ancho de banda considerablemente cada año, por lo que su estudio e implementación en proyectos de bajo costo y sitios remotos tomará una función importante en años futuros.
- 2. Con base en los resultados del presente trabajo, se recomienda implementar estas tecnologías en situaciones de bajo nivel de peligro debido a que en otras situaciones se requiere de una investigación más amplia y aplicar módulos que permitan minimizar estas situaciones.
- 3. Un estudio alternativo al de este trabajo sería analizar la posibilidad de emplear el módulo SIM900 como núcleo del proyecto, obviando la tarjeta Arduino y las entradas y salidas conectarlas directamente a la tarjeta SIM900, la cual solo necesitaría de alimentación y cargar el código directamente al chip del módulo. Esta alternativa requiere de un análisis adicional para comprobar si es viable.

# **BIBLIOGRAFÍA**

- 1. Arduino. *Arduino UNO R3*. [en línea]. <https://store.arduino.cc/arduinouno-rev3> [Consulta: 13 de mayo de 2021].
- 2. Geek Factory. *DHT11 con Arduino.* [en línea]. <https://www.geekfactory.mx/tutoriales/tutoriales-arduino/dht11 con-arduino/> [Consulta: 25 de junio de 2021].
- 3. HAYKIN, Simon. *Sistemas de comunicación.* 1a ed. México: LIMUSA. 2002. 817p.
- 4. Instructables. *SIM900 GSM GPRS shield con Arduino UNO.* [en línea]. <https://www.instructables.com/SIM900-GSM-GPRS-SHIELD-CON-ARDUINO-UNO/> [Consulta: 13 de mayo de 2021].
- 5. Instrumentación Digital. *Actuadores eléctricos y sus funciones principales.* [en línea]. <https://www.instrumentaciondigital.es/actuadores-electricos-ysus-funciones/> [Consulta: 13 de mayo de 2021].
- 6. MikroElectronika. *Introducción al mundo de los microcontroladores.* [en línea]. < https://www.mikroe.com/ebooks/microcontroladores-picprogramacion-en-c-con-ejemplos/introduccion-al-mundo-de-losmicrocontroladores> [Consulta: 29 de junio de 2021].
- 7. Robots Didácticos. *Comparación entre placas Arduino.* [en línea]. <http://robots-argentina.com.ar/didactica/comparacion-entreplacas-arduino/> [Consulta: 19 de junio de 2021].
- 8. Tecnología Celular. *Teoría de la telefonía celular.* [en línea]. <https://tecnocelu.wordpress.com/2011/09/14/imagenes-referentea-la-evolucion-de-celulares-1893-2011/> [Consulta: 19 de junio de 2021].

# **APÉNDICES**

# Apéndice 1. **Resumen de gastos**

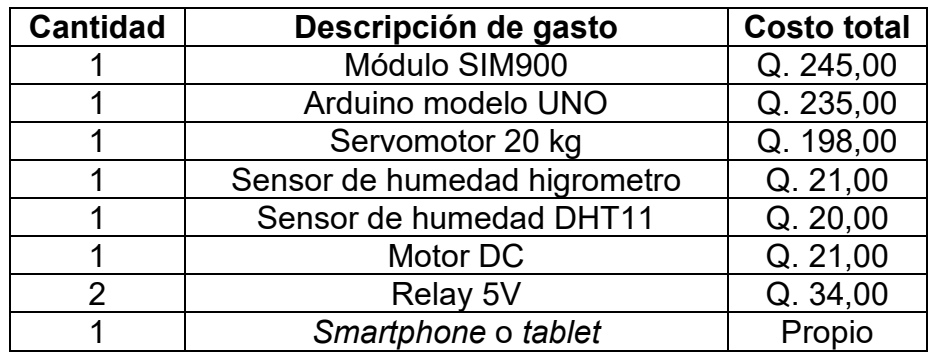

Fuente: elaboración propia.

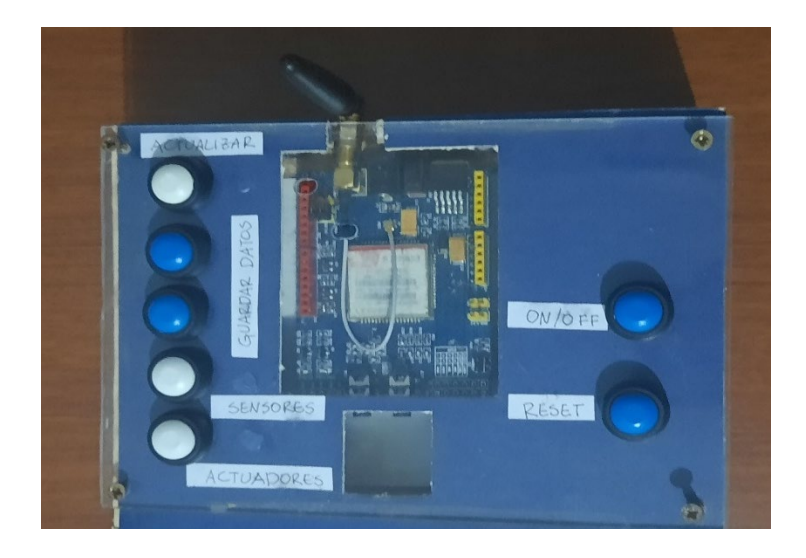

# Apéndice 2. **Montaje final**

Fuente: elaboración propia.

#### Apéndice 3. **Código fuente, conexión SIM900 con servidor BLYNK**

```
#define BLYNK_PRINT Serial
#define TINY_GSM_MODEM_SIM900
```

```
#include <TinyGsmClient.h>
```
char auth[] = "MASsuIKmZOZzoIUthV7azVn1iq7Kv5cA";

```
char apn[] = "internet.ideasclaro";
char user[] = "";char pass[] = "";
```

```
#define SerialAT Serial1
```

```
#include <SoftwareSerial.h>
SoftwareSerial SerialAT(7, 8); // RX, TX
```

```
TinyGsm modem(SerialAT);
```

```
void setup()
```

```
{
```

```
 Serial.begin(9600);
```
delay(10);

```
 SerialAT.begin(9600);
 delay(3000);
```

```
Continuación del apéndice 3.
```

```
Serial.println("Initializing modem...");
  modem.restart();
```

```
 Blynk.begin(auth, modem, apn, user, pass);
}
void loop()
{
  Blynk.run();
}
                   Fuente: elaboración propia, empleando Arduino IDE
```